استكشاف الهاتف

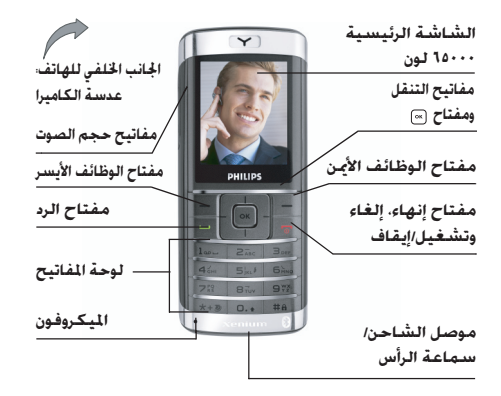

تبسذل فيليبس جهدا دؤوبا لتحسسين منتجاتهسا. ولذلك، خُتفظ فيليبس بحقها في مراجعة هذا الدليل أو سحبه في أي وقت دون سابق إنذار. تقدم شُركة فيليبس هذا الدليل "كما هو" ولا تتحمل. فيما عدا ما يتطلبه القانون الســـارى. المســئوليـة عن أى خطأ أو حــذف أو اختلاف بين هـذا الدليل وبــين المنتج الموصوف. تم تصميم الجهاز للاتصال مع شبكات GPRSIGSM.

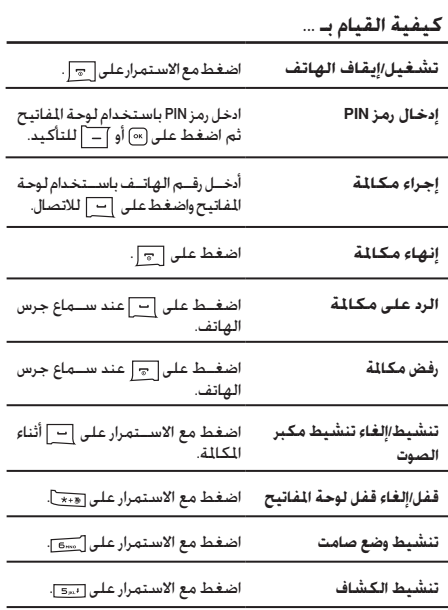

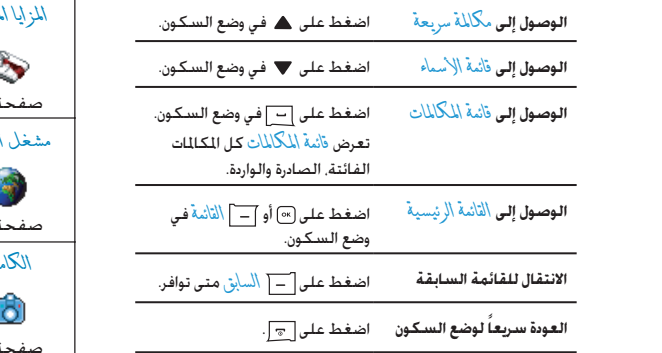

# مفاتيح الوظائف

ينيــح لك مفتاحــا الوظائف الأمن والأيســر ♦ و ♦ أعلى لوحة المفاتيح خديد الخيارات المقابلة التى تظهر على الشاشة فوقهما مباشرة, ويتضمن ذلــك أثناء إجراء مكـالمة. تتغير الوظائف المرتبطة بهذين المفتاحين حســـب الوضع الحالي.

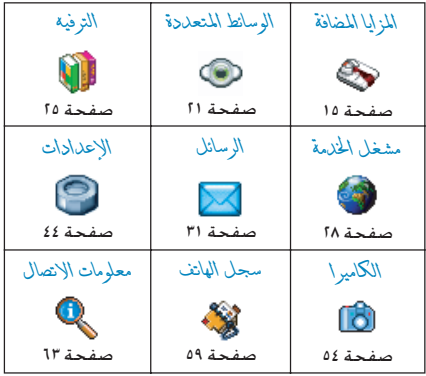

# القائمة الرئيسية

توفر لك القائمة الرئيســية الوصــول إلـى كـافـة خـصائص الـهـاتف من خلال عرضها في تنســـيق شـــبكـي. الجدول أعلاه يوضح ترتيب عناصر \التائمة \لرئيســية. أيضاً يوضح معانـــي كـل الرموز ورقم الصفحة داخـل هذا الدليل للحصول على معلومات تفصيلية حول هذا العنصر. اضغط علـــى [»] للوصول إلـى \لْقَاسُةَ \لِ سُســـيةَ. أثناء وضع الـســـكـون.

ثم اســتخدم مفاتيـــح التنقل المركزيـــة التي يتم الإشـــارة إليها في هــذا الدليــل بالرمــوز ▲ ▼. ♦ أو ﴿ لاســتعراض الرمــوز والقـوائم. عند اســـتعراض قائمة. يظهر شـــريط مرير على اجانب الأمن ليوضح موقع��ك في القائمة. من داخل القوائم، اضغط على للوصول إلى الخيسارات المرتبطة بالعنصسر الحدد. اضغط على *السم الس*ابق للعودة مستوى واحد فقط.

# **كيفية استخدام الدليل**

هذا الدليل مقسم على النحو التالي:

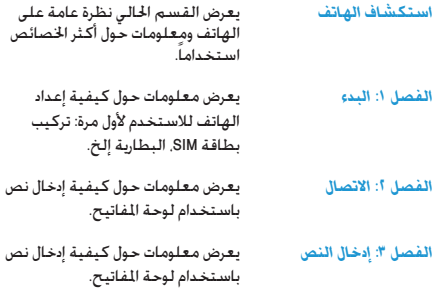

## *الفصول من 4 إلى 12*

تتناول هذه الفصول بالتفصيل كل عنصر من عناصر *القائمة الرئيسية*.

*أقسام أخرى*

بعد الفصل 12 يتم عرض قسم الرموز والأشكال. ملحقات فيليبس المعتمدة. معلومات معدل االمتصاص النوعي SAR( في حالة توافرها وقت الطباعة، .<br>أو يتم إدراجها كوثيقة منفصلة) وأخيراً الضمان الحدود.

# جدول المحتويات

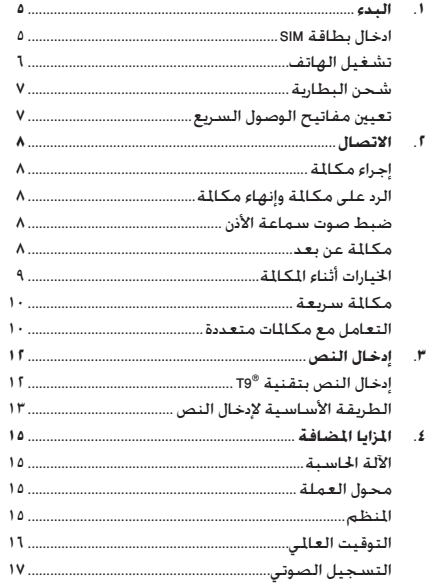

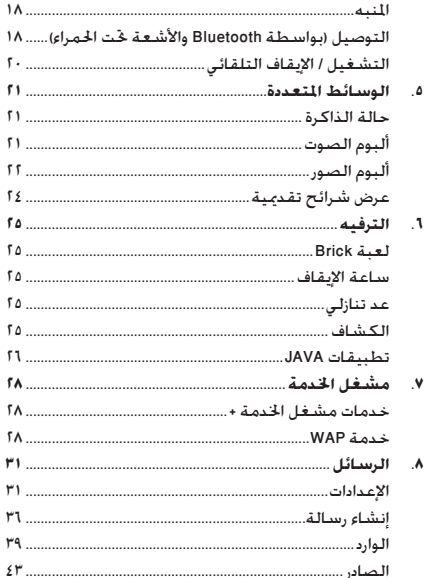

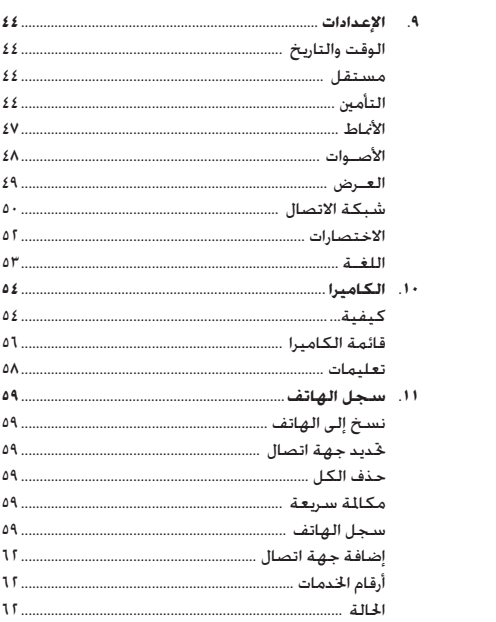

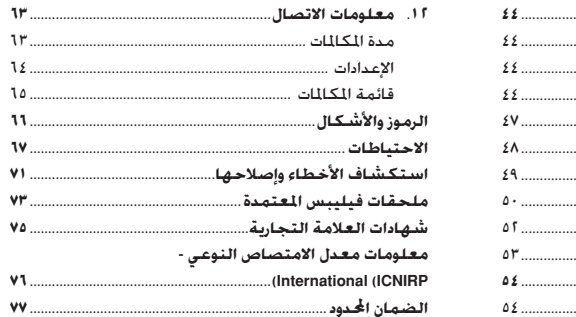

# ا. البدء

.<br>يرجـــى قراءة تعليمات الأمان الواردة فى قســـم "الاحتياطات" قبل بدء الاستخدام.

لاستخدام الهاتف الجوال. يجب إدخال بطاقة SIM صالحة للاستخدام يتم تزويدها بواســـطـة مـشـــغـل شـــبـكـة GSM أو بائع جُـزئـة. تتضمن بطاقة SIM بيانات الاشتراك. رقم الهاتف الجوال. وذاكرة بمكنك تخزين الأرقام والرسائل بها. (راجع قسم "دليل الهاتف" صفحة ٥٩).

## <span id="page-5-1"></span><span id="page-5-0"></span>إدخال بطاقة SIM

## إزالة الغطاء الخلفى

لإدخـــال بطاقـــة SIM يجــب أولاً إزالة الغطـــاء الخلفـــى. اضغط على الغطــاء الخلفـي بإصبـعـي الإبـهـام وحرك الـغـطــاء لأعـلـي كـمـا هـو مـبـين فى الرسم أدناه.

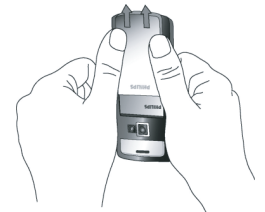

# إزالة البطارية لإزالة البطارية. قم برفع البطارية من الجانب السفلي.

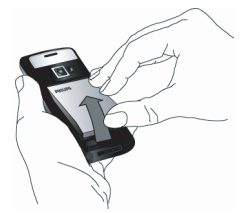

.<br>قد تفقد كل الإعدادات الشخصية في حالة إزالة البطارية عندما يـكـون الـهـاتف مـفـتـوحـاً فـى وضع الـتـشــُـفـيـل

## ادخال بطاقة SIM

قسم بتحريــر حامل بطاقة SIM ورفعــه لأعلى في اجّاه الحــور (١). قم .<br>بإزالـة بـطـاقـة SIM من حـامـل الحمـايـة (٢) وإدخـالـهـا فـي الـتـجـويـف الخـاص .<br>بها. تأكــد أن الركـن المقصوص للبـطاقـة بـقـابــل الركـن المقـصـوص فـى التحويف وأن أطراف التلامس الذهبية تتجه لأسيفل.

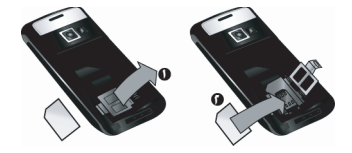

قم بقفل حامل البطاقة وخَريكه إلى موضع القفل.

قــم بوضع البطاريـــة مرة أخـــرى فـى جَـويـفـهـــا, بـحـيـث تـتـجـــه أطـراف التلامس الذهبية لأســـفل ثم قفلها بواســـطة دفعها لأســفل حتى تتوقف.

<span id="page-6-0"></span>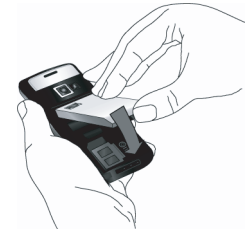

أعد وضــع الغطاء الخلفى بدفعه ثانية فــى التجويف الخاص به حتى ىتوقف.

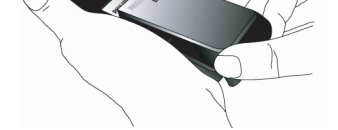

قــم بإزالــة الغشــاء الواقى الــذى بغطى الشاشــة والكاميــرا قبل استخدام الهاتف.

# تشغيل الهاتف

لتشــغيل الهاتــف اضغط مع الاســتمرار على زر $\boxed{\pi}$ . قــم بإدخال رمــز PIN فـى حـالـة طـلبـــه. رمز PIN عـبـارة عـن رمـز ســـّـرى لبـطـاقـة SIM مكـــون مـن ٤ إلـــى ٨ أرقـام. تم تـعـيـين هـذا الـرمـز مـســــبـقـاً ويـكـن مـعـرفـتـه من مشـــغل الخدمة أو البائع. لمزيد من المعلومات حول رموز PIN. راجع قسم "التأمين" صفحة ٤٤.

في حالة إدخال رمز التعريف الشــخصي PIN بشكل خاطئ ثلاث مرات، ســيـتم قـفـل بـطاقـة SIM الخاصـة بـك. لإلـغـــاء قـفـل البـطاقـة يجب طلب رمز PUK من مشغل الخدمة. عند تشـــغيل الهاتــف الجوال للمــرة الأولى مع بطاقــة SIM جديدة. سيطلب منك تخصيص الهاتف. تساعدك هذه الوظيفة على تعيين الخيارات التالية: التوقيت الصيفي تعيين الوقت تعيين التاريخ نغمة المكالمات الواردة خلفية الشاشة سجل الهاتف

<span id="page-7-1"></span><span id="page-7-0"></span>شحن البطارية

الهانف مبزود ببطارية قابلة للشبيحن البطارية الجديدة مشبيحونة جزئياً ويصدر صوت تنبيه عند انخفاض مستوى شحن البطارية عند تعيــين تنبيه البطارية على الوضع تشــغيل. (راجع قســـم "تنبيهات صوتية" صفحة ٤٩).

مجبرد إعادة البطارينة والغطاء الخلفى إلى موضعهما مكن شنحن بطارية الهاتف. قم بتوصيل الموصل كما هو مبين إلى اليسار. ثم قم يتوصيل الطرف الآخر الى منفذ الطاقة.

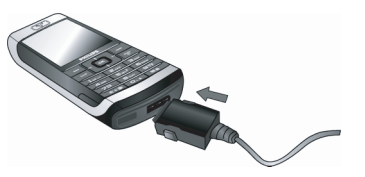

يشب رمز البطارية إلى حالة الشبحن. أثناء الشبحن يتغير شبكل مؤشــرات شـحن البطارية. يستغرق الشـحن الكـامل لبطارية الهاتف حوالــى ٢,٥ ســاعـة. يتم شـــحن البطارية بالكـامل عنــد ثبات جميع مؤشرات البطارية. بمكنك حينئذ فصل الشاحن.

تبعاً لشبكة الاتصال وظروف الاستخدام بمكن أن يصل زمن التحدث إلى ٨٫٥ ساعة وزمن وضع الاستعداد إلى ٨٥٠ ساعة.

بقاء الشــاحن متصلاً بالهاتف بعد تمام شـــحن البطارية بالكامل لا يتلــف البطارية. الطريقـــة الوحيدة لايقاف الشـــاحن هى فصله عن مصـــدر التيـــار الـكـهـربـي. لـذلك اســــتخـدم مصـدر تيار كـهـربـي ســـهـل الوصول إليه. يمكن توصيل الشاحن مع مصدر IT (بلجيكا فقط).

# تعيين مفاتيح الوصول السريع

بِكنـك ضبط المفاتيح الرقمية من أ إلــى ٩ (عدا المفتاح ٥, حيث أنه مقفل ومخصص للكشــاف) للوصول الســهل للمزايا المضلة من خلال الضغط المستمر على المفتاح الرقمي. تم تعيين عدد من مفاتيح الاختصارات مســـبـقـاً. لمزيد من اللعلومات, راجـع قسـم "الاخـتصارات"  $05a$ 

# **.2 االتصال**

# <span id="page-8-1"></span><span id="page-8-0"></span>**إجراء مكاملة**

# *من شاشة السكون* .1 في وضع السكون، أدخل رقم التليفون باستخدام لوحة املفاتيح. لتصحيح اإلدخال، اضغط على **C>**. .2 اضغط على لالتصال. .3 اضغط على زر أو *إنهاء املكاملة* لإلنهاء. للمكالمات الدولية، اضغط مع الاستمرار على (1.3% ) لإدخال الرمز "+" بادئ مفتاح االتصال الدولي. *باستخدام سجل الهاتف* .1 اضغط على في وضع السكون.

- .2 قم بتحديد جهة اتصال من القائمة. في حالة استخدام ذاكرة الهاتف لعرض سجل الهاتف وجهة الاتصال المددة ختوى على اكثر من رقم، سيتم حتديد الرقم املعني افتراضيا.ً لتحديد رقم مختلف اضغط على ﴾ أو ﴿ (راجع ["سجل الهاتف"](#page-59-0) صفحة ٥٩ للحصول على مزيد من المعلومات).
	- .3 اضغط على : يتم االتصال بالرقم احملدد.
	- .4 اضغط على أو *إنهاء املكاملة* لإلنهاء.

## <span id="page-8-4"></span><span id="page-8-3"></span><span id="page-8-2"></span>**الرد على مكاملة وإنهاء مكاملة**

عنــد اســتلام مكالمة. قــد يظهر رقــم المتصل على الشاشــة, وذلك

اعتماداً على حتديد املتصل إظهار أو إخفاء هويته. في حالة تخزين رقم المتصل في ســجل الهاتف المحدد. ســظهر اسم المتصل بدلا من الرقم.

- **الرد على مكاملة:** اضغط على .
- **رفض مكاملة:** اضغط على . في حالة تنشيط خاصية *توجيه املكاملة* )راجع [صفحة 64](#page-64-1)(، سيتم حتويل املكاملة إلى رقم آخر أو إلى البريد الصوتي.
- **كتم صوت اجلرس:** اضغط على *صامت* )يتم إيقاف صوت الجرس دون رفض/استلام المكالمة).
	- **إنهاء املكاملة:** اضغط على .

# *يدق جرس الهاتف في وضع صامت.*

عند حتديد خاصية *الرد بأي مفتاح*، ميكنك قبول املكاملة بالضغط على أي زر عدا $\lceil \cdot \rceil$  (راجع  $^{\widetilde{\eta}}$ توجيه المكالمات" صفحة 12).

# **ضبط صوت سماعة األذن**

أثنــاء المكـالمة. اضغط على زرى مســـتوى الصوت على الجانب الأيســـر للهاتف لزيادة أو خفض مستوى الصوت.

# **مكاملة عن بعد**

*لراحت��ك وس�لامتك، تأكد من إبعاد الهاتف ع��ن أذنيك عند إجراء مكاملة عن بعد، خاصة عند زيادة مستوى الصوت.*

- ١. من خلال وضع السكون. أدخل رقم الهاتف باستخدام لوحة المُاتيح أو حدد جهة الاتصال من سجل الهاتف.
	- r. اضغط على(∞) أو [−] خيارات ثم حدد مكالمة عن بعد واضغط على [\*] أو [—] غُ(يل.

فــى حالة الاتصال مــن الهاتف. اضغط مع الاســـتمرار على  $\boxed{-}$ للإنتقال إلى وضع مكالمة عن بعد والعودة.

# الخيارات أثناء المكالمة

أنساء المكالمة. اضغط على اِ∞ أو |ً— | خيــار ات للوصول إلى الخيارات التالية.

## تنشيط مكالمة عن بعد

يتيح لك هذا الخيار استخدام خيار مكالمة عن بعد.

# كتم / الغاء كتم الصوت

يتيح لك هذا الخيار كتم وإلغاء كتم صوت الميكروفون حتى لا يتمكن المتصل من سماعك.

## <span id="page-9-0"></span>تسحيل الحوار

في غالبية الدول، تخضع عملية تسجيل الحوار إلى تشريع قانوني. ننصح بإخبار المتصل بقيامك بتســـجيل اخوار والقيام بذلك فى حالة موافقة الطرف الآخر.

لتســجيل الحوار أثناء مكالمة. قم بتحديد تسجيل حوار واضغط على [∞]اضغــط علـى[∞] مرة أخرى أو]—] حفظ لإنهاء التســجيل. تظهر شاشة خرير لتعيين تســـمية للتسـجيل. ويتوافر التسـجيل بعد ذلك في الوســائط المتعــددة> البومر الصوت> تســجيلات صوتية. وأيضـاً فـي إضافات متسجيل صوتي.

اعتماداً على سعة الذاكرة (راجع "حالة الذاكرة" صفحة ٢١). بختلف عدد التسجيلات الصوتية وفتراتها الزمنية.

ف حالمة تحدد كنيم الصريح ثم تسبحيل حيول بعد ذلك يتم تسجيل صوت المتصل فقط

## الفكة

تتيـــح لك كـتابـــة رقم. بعـد ذلــك بِـكـنك تخزينه فـى ســــجـل الـهـاتف. الاتصال به. أو إرسال رسالة إلى هذا الرقم.

# خدارات أخرى أثناء المكالمة

اضغط على آب خيار أن للتمكن من القيام بالعمليات التالية أثناء المكالمة: بمكنسك الوصول إلى قائمة الأسماء أو قائمة المكالمات. وإنهاء الاتصال بتحديد إنهاء المكالمة تغيير إعدادات مضخر الصوت إرسال أو قراءة رسـالـة SMS أو مـراجـعـة وإدارة الأحـداث فـى الْمنظـر ۖ.

## <span id="page-10-1"></span><span id="page-10-0"></span>مكالمة سربعة

للوصول إلى خاصية مكالمة سريعة اضغــط على ▲ من خلال وضع الســـكـون. تمكـنك هـــذه الخاصيـةَ مـن تعيـــين أكـثـر أربعـــة أرقام تتصـلّ بهما غالباً. مكنك حينئذ الاتصال الســـريع بأى منها بتحديد الرمز أو الصورة المقابلة على الشاشة.

تتوافر هـــذه الخاصية أيضاً من خلال القائمة الرئيســيـة من خلال الاعدادات > الاختصار ات > مكالمة سريعة

## تعبين اسم لرقم مكللة سربعة

- ا. أثناء وضع السكون اضغط على ▲ للوصول إلى شاشة مكالمة سريعة. حدد معاينة للتعيين واضغط على ِ∞) أو ∏ ∫ تعيلان.
- اً. حدد اسم من قائمة جهات الاتصال واضغط على [« ]مرة أخرى للوصول إلى أَلِمِ مِنْ الصرِرِ . استمر بنفس الطريقة لكل معاينة.

## الاتصال برقم مكالمة سريعة

لاحبراء مكالمة, اضغط على ▲ أثناء وضع الســـكون ثم حدد العرض المصغر حسب اختيارك واضغط على ا®.

لإعــادة تعيين عــرض مـصـغـر. قـم بتـحـديـده واضـغـــط عـلـى [∞] لـقـيـام بـــ \ستيل\ل الاسم و/أو الصورة.

فى حالــة ارتباط الصــورة بالفعل مع جهة اتصــال. يتم عرضها فى شاشـــة ـكالمة ســريعة. يـــؤدي تغيير الصورة فـــي أحـــد الـقـوائم إلـى خَديثها في باقي القَوائم.

## التعامل مع مكالمات متعددة

تعتمــد المقدرة علـى إجــراء مكـالمتين أو أكـثر فـي نفــس الوقت وإجراء .<br>مكـالـة مـؤمّـر عـلـى مـشـغـل الخـدمـة و/أو الاشـتـراك. احراء مكالمة ثانية مكنك اجراء مكالمة ثانية أثناء مكالمة نشطة أو مع وضع المكالمة في .<br>وضـــع الايقـاء. من خلال الـهـاتف. ادخـــل الـرقـم (أو حـدد حـهـة اتصـال من سبيحل الهاتف) واضغط على [»]. يتم وضع اللكالة الأولى في وضع الإبقاء (يتم عرض الرقم أسفل الشاشة) ويتم الاتصال بالرقم الثاني. بكنك حينئذ الضغط على ِ∞) للوصول إلى الخيارات التالية: • تلامل المكالمات للتنقل بين المكالمات (مكنك أيضاً الضغط على

- ▶ أه ♦ للانتقال بن المكالمات).
- غُويلْ لتوصيل المُكالمَين معاً. سيتم قطع الاتصال عند إمّام التحويل.
	- مؤمَّر لضم المتصل إلى مكالمة مؤمّر.

## الرد على مكالمة ثانية

عند تلقى مكالمة ثانية أثناء الانشــغال بمكالمة أخرى يصدر الهاتف صوتاً للتنبيه وتعرض الشاشة مكالمة بالانتظار. عندئذ مكنك:

- للردعلى المكالمة (بتم الايقاء على المكالمة الضغط على ا الأولى).
	- لرفض المكالمة. الضغط على الم

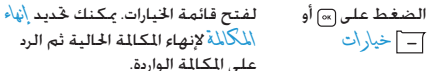

*املكاملة* إلنهاء املكاملة احلالية ثم الرد على المكالمة الواردة.

*الستالم مكاملة ثانية، يجب إلغاء تنشيط خاصية توجيه املكاملات لكل املكاملات الصوتية )راجع [صفحة 64](#page-64-1)( وتنشيط خاصية انتظار املكاملات )راجع [صفحة 64](#page-64-2)(.*

*الرد على مكاملة ثالثة*

أثناء مكالمة نشــطة مــع الاحتفاظ بمكالمة في وضــع الإبقاء، بمكنك اســتلام مكالمــة ثالثــة. للقيام بذلــك، يجــب القيام بإنهــاء أي من المكالمتين أو إدخال المتصل في مكالمة مؤتمر.

الضغط على <sub>[ ي</sub>] لرفض المكالمة.

الضغط على أو *خيارات*

لفتح قائمة اخليارات. ميكنك حتديد *قبول* للرد على املكاملة الواردة، أو *إنهاء املكاملة* لإنهاء المكالمة الحالية ثم الرد على المكالمة الواردة.

*هذه اخلدمة مقصورة على مكاملتني فقط )مكاملة نشطة واألخرى*  في الإبقاء).

# *مكاملة مؤمتر*

*تعتمد هذه اخلاصية على االشتراك.*

يتم تنشــيط مكالمة مؤمّر بإجراء مكالمات صادرة متعددة أو من خلال مكاملات واردة متعددة. متكنك اخلاصية من التحدث إلى حتى خمسة أشخاص في نفس الوقت.

- ا. قم بإجراء المكالمة الأولى ثم الثانية (راجع أعلاه).
- .2 اضغط على أو *خيارات* ثم حدد مكاملة *مؤمتر*. كرر العملية حتى يتم توصيل خمسة أعضاء.
- .3 حدد *إزالة طرف* لفصل أحد املتصلني عن املؤمتر، أو حدد *مكاملة خاصة* للحصول على مكاملة خاصة مع هذا املتصل فقط (يوضع المتصلون الآخرون في وضع الإبقاء).
	- 4. اضغط على لم القطع الاتصال بكل المكالمات في الحال.

إذا وردت مكاملة أخرى أثناء املؤمتر وكان العدد أقل من خمسة متصلني، ميكنك قب��ول املكاملة اجلدي��دة وإضافتها إلى مكامل��ة *مؤمتر* )في حال وجــود خمســـة متصلين بالفعل، مكنــك الرد علـــى المكالمة مع عدم إمكانية إضافتها للمؤمتر(.

# **.3 إدخال النص**

ميكن إدخال النص في شاشات التحرير بطريقتني مختلفتني: باستخدام طريقة R9T اإلدخال التوقعي للنص أو الطريقة األساسية لإدخال النص. الأسلوب المستخدم في الطريقتين موضح أدناه.

# <span id="page-12-1"></span><span id="page-12-0"></span>**R9T إدخال النص بتقنية**

إدخال النص بطريقة R9T اإلدخال التوقعي للنص **I**O  $\int_{IMDI}$ وضع حترير ذكي إلدخال النص في الهاتف اجلوال. متكنك الطريقة من إدخال النص بشكل سريع مع Tegic Euro. Pat. App. توقع الكلمة التي تريد كتابتها استناداً إلى املفاتيح 0842463 التي تم الضغط عليها. كل ما عليك هو الضغط على المفتاح الذي يحتوي على احلرف الذي تريده وستقوم طريقة R9T بتوقع الكلمة حسب الماتيح التي ضغط عليها. في حالة وجود أكثر من كلمة مقابلة، يتم عرض الكلمة الأولى في القائمة مع مييزها. اضغط على / أو الستعراض القائمة واضغط على إلدراج الكلمة.

### *كيفية استخدام الطريقة*

احلروف والرموز التي ميثلها كل مفتاح هي كالتالي:

إلى إلدخال احلروف.

- أو الستعراض قائمة الكلمات املقترحة.
	- $V/A$

اضغط علـى أحد المفاتيح الثلاثــة لإدراج الكلمة المحددة متبوعة مسافة.

> ضغط سريع ملسح إدخال واحد، ضغط مع االستمرار ملسح كل النص.

لتغيير حجم احلروف: قياسية، كبيرة أو حروف كبيرة.

لعرض جدول الرموز وعالمات الترقيم. ثم اضغط  $\sqrt{1 + a}$ على *<<* أو و الستعراض اجلداول الثلاثة المتوفرة.

لالنتقال من وضع R9T إلى طريقة اإلدخال  $\sqrt{1 + 8}$ األساسية.

- *مثال: كيفية إدخال كلمة* **"home"***:*
- .1 اضغط على املفاتيح . تعرض الشاشة الكلمة األولى في القائمة: **Good**.
	- .2 اضغط على أو للتمرير وحتديد **Home**.
	- .3 اضغط على أو لتأكيد حتديد كلمة **Home**.

## *القاموس*

 $\blacktriangleright$  $\fbox{ \begin{minipage}{0.5\linewidth} \hline \rule{0pt}{2.2ex} \rule{0pt}{2.2ex} \rule{$ 

 $\Box$ 

 $\boxed{\circ.}$ 

في حالة عدم وجود الكلمة التي تريد إدخالها في قاموس ®T9. يمكنك إدخالها إلى قاعدة البيانات. اضغط على *1<2<3* للتمرير إلى أسفل القائمة حتى تصل إلى الإدخال الميز بالخط المتقطع  $($ 

*12 إدخال النص*

اضغط على *هجاء* لفتح شاشة حترير النص األساسية. أدخل الكلمة اجلديدة بدون مسافات باستخدام الطريقة املذكورة أدناه واضغط على *موافق* عند االنتهاء. يتم إعادتك إلى الرسالة التي تقوم بكتابتها مع إضافة الكلمة اجلديدة.

## <span id="page-13-0"></span>*اللغـة*

مكن استبدال لغة الادخال أثناء كتابة الرسالة بالضغط المتواصل على مفتاح [ ...) تعتمد اللغات المتوفرة على الدولة التي تم شراء الهاتف منها.

# **الطريقة األساسية إلدخال النص**

اضغط على هنه اللائتقال من وضع ®T9 إلى الطريقة الأساسية إلدخال النص. يتطلب هذا األسلوب ضغط متكرر على املفتاح للوصول إلى الحرف المطلوب: الحرف "h" هو الحرف الثاني على المفتاح ،4 ولذلك يجب الضغط مرتني إلدخال احلرف "h". اضغط سريعاً على *إلغاء* ملسح إدخال واحد، اضغط مع االستمرار ملسح كل النص.

## *مثال: كيفية إدخال كلمة* **"home"***:*

اضغط على ، )**GHI** )، ،( **MNO** ) )**MNO**)، ،( **DEF**). اضغط على عند اكتمال الرسالة. مواقع الحروف، الأرقام والرموز على المفاتيح هي كالتالي.

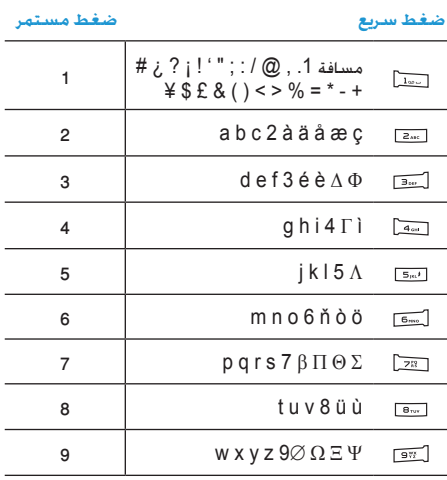

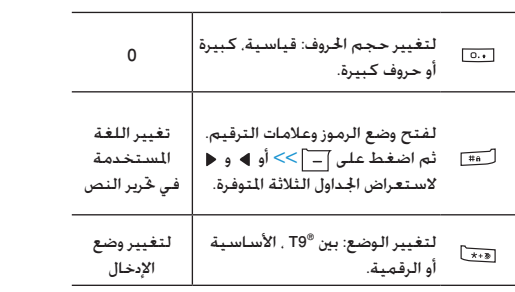

*14 إدخال النص*

# ٤. المزايا المضافة

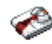

هذه القائمة ختوى على مزايا وخيارات تم تصميمها لتنظيم مواعيدك وإعلامك في كل الأوقات.

## <span id="page-15-2"></span>الآلة الحاسية

<span id="page-15-3"></span><span id="page-15-1"></span><span id="page-15-0"></span>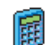

الهاتف مزود بآلة حاسية مدمجة مكن استخدامها لإجراء العمليات الحســابية الأساسية. يتم ادخال الأرقام بواسطة لوحسة المفاتيسح والعلامسات الحسسابية بواسسطة مفاتيح التنقل كما هو ميين بالجدول أدناه:

- اضغط على ﴿ أَوِ مِفْتاحٍ هِجِيٍّ. جمع
- اضغط على ﴾ أو مفتاح ديجاً مرتين. ط ح
- اضغط على ▲ أو مفتاح هِ الله عليه الله عبرات. ضرب
- اضغط على ▼ أو مفتاح <del>هيد</del>] أربع مرات. قسمة
	- اضغط على [∞] أو لــــــــ يساوي

يوجد رمز أعلى الشاشــة يشير إلى أي مفتاح تنقل يستخدم لإدخال العلامة الحساسة. اضغط مع الاستمرار على مفتاح [0.0] للحصول على العلامة العشرية.

نتبجة الآلسة الحاسسية دلالية. دقسة العمليات الحسسابية رقمين عشريين وبالتالي يتم تقريب الناج لأقرب رقمين عشريين للعملية الحساسة التالية.

# محول العملة

.<br>تمكنــك هــذه القائمة من خَويــل مبلغ من المــال من عملة ∥⇒B معينة إلى عملة أخرى حســب معــدل التحويل الذي تقوم بإدخاله. بِكنك التحويل بين عملة محلِّية إلى عملة أَجنبيةً والعكس صحيح. أدخل المعدل في حقل معدل التحويل والملغ في أي من حقلي عملةً محلِّيةً أو أُحنِيةً: يتم حساب الملعَ تَلقائياً.

## المنظم

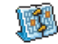

تمكنك هذه القائمة من إنشــاء. تخزين وإدارة الأحداث داخل المنظـم. في حالة تشـغيل تنبيه المنظم (راجــع "تنبيهات صوتينة" صفحنة ٤٩) بصندر تنبيه صوتني لتنبيهك عند حلول موعد أحد الأحداث.

يتشارك المنظم فى سعة ذاكرة الهاتف الجوال مع خصائص أخرى (ســـجل الهاتف، أُلبوم الصور، الصوت، ألخ). للتحقق من الذاكرة المتوفرة في الهاتف. حدد الوسائط المتعددة> حالة الذاكرة.

المزايا المضافة

## *إنشاء حدث جديد*

- .1 من خالل قائمة *األحداث*، حدد *>جديد<*، ثم نوع احلدث إلنشائه )*عطلة*، *اجتماع*، *أعمال*(.
- .2 أدخل تاريخ البداية والنهاية ووقت احلدث وتسميته )على سبيل المثال "اجتناع مع آدم").
- .3 قم بتعييم مذكر وتكرار للتنبيه: يصدر التنيه عند الوقت احملدد.

*يت��م تطبيق التذكير على حدث اجتماع وأعم���ال فقط. يتم حتديث*  التذكير عند تغيير التوقيت (راجع *"*التوقيت العالمي" أدناه).

# *حذف األحداث القدمية*

تســـمح لك هذه القائمة بحذف الأحداث الماضيـــة. أدخل تاريخ البداية (ماضي أو مســتقبل) حيث يتم مســـح الأحداث المرتبطة بهذا التاريخ واضغط على [∞] مرتين حُذف كل الأحداث التي تسبق هذا التاريخ.

*حلذف كل األحداث من املنظم، أدخل تاريخ بداية لسنة قادمة )على سبيل املثال 31 ديسمبر 2010( للتأكد من حذف كل األحداث التي تسبق هذا التاريخ.*

# <span id="page-16-0"></span>*إدارة األحداث*

حدد حدث من القائمة واضغط على أو *خيارات* للوصول إلى اخليارات املوضحة إلى اليسار.

*حذف* حلذف احلدث احملدد. لتغيير احلدث احملدد. *تغيير إرسال باألشعة حتت احلمراء* لنقل احلدث احملدد إلى جهاز أشعة حتت احلمراء متوافق. لتغيير الصوت املرتبط بنوع تنبيه احلدث احملدد. *تغيير الصوت يؤدي تغيير حدث متكرر إلى نعديل كل مرات تكرار هذا احلدث.*

# *عرض األحداث*

األحداث اخملزنة في املنظم ميكن عرضها في صورة *عرض اليوم*، *عرض األس���بوع* و*ع���رض الش���هر*. حدد تنس��يق عرض واضغ��ط على ، ثم استخدم ♦ أو ﴿ لعرض اليوم. الأسبوع أو الشهر التالي أو السابق.

# التوقيت العا**ل**ى

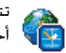

تتيـــح لك هذه القائمة تعيين وعرض التوقيت الحلـي وتوقيت أحض من التباح لك هذه الفائمة تعيين وعرض التوفيت أحملي وتوفيت<br>من الحسد المناطق الأجنبيـــة من اختيــارك. لاحظ أنــه فـى حالة اختيار عرض التوقيت الحلى والتوقيت الأجنبي على شاشـــة

الهاتف ســيتم اســتبدال الصورة الحددة كخلفية بخلفية التوقيت العالى القياسية.

## *اإلعدادات احمللية*

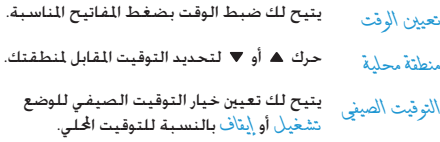

## <span id="page-17-0"></span>*التوقيت العاملي*

قم بتنشــيط هذا الخيار إذا أردت عرض كل من التوقيت المحلى وتوقيت آخر على شاشة وضع السكون. اضغط على أو لتعيني اخليار إل��ى الوضع *تش���غيل* أو *إيقاف*. عند *تش���غيل* هذا اخلي��ار، ميكنك عرض توقيت خارجي من اختيارك من خالل القائمة *تبديل التوقيت*.

*هذه اخلاصية غي��ر متوفرة عند حتديد خيار بال س���اعة راجع ["تعيني](#page-44-4) [التاريخ" صفحة](#page-44-4) .[44](#page-44-4)*

*تبديل التوقيت* للتبديل بين عرض التوقيت المحلي إلى التوقيت الأجنبي والعكس صحيح. *إعدادات توقيت املنطقة اخلارجية*

حرك ▲ أو ▼ لتحديد توقيت حسب اختيارك. *منطقة خارجية*

*التوقيت الصيفي* يتيح لك تعيني خيار التوقيت الصيفي للوضع *تشغيل* أو *إيقاف* بالنسبة لتوقيت املنطقة اخلارجية.

التنبيهـــات، المذكرات، الأحـــداث المبرمجـة لا تعتمـــد على توقيت *املنطق��ة! في حالة تعي�ين تنبيه أو حدث في متام الس��اعة 9:00* صباحاً بتوقيت المنطقة (أ)، فســـوف ينطلق الجرس أو موعد حلول *احلدث في متام الساعة 9:00 ً صباحا حتى في حالة تغيير التوقيت إلى املنطقة )ب(.*

# **التسجيل الصوتي**

تتيح لك هذه القائمة القيام بإجراء تس��جيالت صوتية حتى 11 دقيقـــة حســـب الذاكرة المتوفــرة (راجـع "حالـــة الذاكـرة" [صفحة 21\(](#page-21-1).

حدد *>جديد<* لبدء التس��جيل. تظهر رسالة *حتدث اآلن* مع شريط الحالة. عند الانتهاء، اضغط على <u>ا</u>لم ا<mark>حنظ</mark> لإيقاف التسجيل. مكنك حينئذ إدخال اســــم لملف الصــــوت الجديد أو قبـول الاســــم الافتراضي املقترح بالضغط على . يتم إعادتك مرة أخرى على قائمة *تسجيالت صوتية* ويتم عرض تسجيل جديد في القائمة.

عند حتديد ملف صوتي، يتم تشغيله تلقائياً مع التكرار. اضغط على للوصول إلى اخليارات. ميكنك *تش���غيل التس���جيل*، *إعادة تس���مية* أو *حذف* التسجيل، *تعيني كجرس* أو *كجرس* MMS/SMS.

*تش��ير عالمة التحذير الوامضة إلى قرب الوصول إلى احلد األقصى املسموح لطول التسجيل. في حالة عدم إيقاف التسجيل، يشير رمز الظرف األحمر إلى طول فترة التسجيل وعدم إمكانية إرسالها عبر* **MMS***.*

*املزايا املضافة 17*

## <span id="page-18-0"></span>المنسه

Ô الهاتف الجوال مــزود بمنبه داخلي به خاصيــة غفوة. بمكنك ۔<br>تعیـــین حـتـی ثـــلاث تـنـبیـهـات وحٓـدیـد مـــا إذا کـنـــت تریـد تـکـرار التنبيه. لتعيين التنبيه, اتبع الخطوات أدناه: ١. حدد تنبيه وضعه في وضع تشغيل. اً. ثم أدخل الوقت واضغط على ِ∞]. ٣. ثم حده مرات التكرار: مرة واحدة. يومياً. في أيامر الأسبوع. ٤. - أخبراً حدد نوع التنبيه: جرس هزار أو نغمة من ألبوم الصوت واضغط على [»).

كرر الخطوات السابقة لتعيين تنبيه آخر.

يسدق جرس المنبه حتسى عندما يكسون الهاتف مغلقسا. وحتى إذا كان صلـوت الجرس تم ضبطه على صأست. عندما يدق الجرس المنبـه. اضغــط على أي مفتــاح لإيقافه (ماعدا في حالة تشــغيل وضع الغفوة. راجع أدناه).

# <span id="page-18-1"></span>وضع الغفوة

تتبح لك هذه القائمة تعبين وضع الغفوة الى تشغيل أو إيقاف عندما بدق حرس اللنبه مع تشغيل وضع الغفوة: • اضغط على أي مفتاح (عدا أ $\overline{-1}$  إيناف) لإيقاف الجرس مؤقتاً. يصدر صوت الجرس مرة أخرى بعد مرور حوالى ٧ دقائق. • اضغط على [1] إيناف لإيقاف الجرس وتكرار المبه.

يتم إلغاء تنشيط وضع الغفوة تلقائياً بعد ٩ تكرارات للتنبيه.

يتم تطبيق وضع الغفوة على كل التنبيهات التى قمت بتعيينها.

التوصيل (بواسطة Bluetooth والأشعة عْت الحهراء)

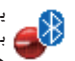

يتيح لك الهاتف التوصيل مع العديد من الأجهزة الخارجية ينيح ب سيست سوسيان.<br>- استخدام الأشعة حت الجمراء أو خاصية Bluetooth. توفر<br>- المستخدام الأشعة حت الجمراء أو خاصية المستقدمة. هــذه الـقائمـة المزيد مــن المزايا لإعداد الاتصـــال مـع الأجـهـزة الخارجية.

# الأشعة غت الحمراء

يوجد بالهاتف منفذ للأشبعة خت الجمراء يتبح لك ارسيال واستلام البيانات إلى ومن جهاز أشـــعة حْت الخمراء متوافق (على سبيل المثال: هاتف آخر. كمبيوتر. PDA. إلخ) من خلال اتصال لاسلكي.

لا مكن إرسسال الللفات التسي خُتوي على حقوق طبع ونشسر. عند الانصـــال مـــع الـكمبيونــر نأكـدمن ننشــيـط خيار الأشـــعـة عـْت الحمراء

## موضع الجهاز

قبل نقل البيانات بين جهازين, يجب وضعهما بشكل صحيح كل في مقابلة الآخر. تأكد من:

- مواجهة منفذي األشعة حتت احلمراء لبعضهما،
	- توجد مسافة أقل من 50 سم بني اجلهازين.
	- ال يوجد أي جسم يعيق األشعة بني اجلهازين.

<span id="page-19-0"></span>**إرسال البيانات**

لإرســـال البيانات عبر الأشـعـة حٓت الجمراء من الـهـاتف. يجب أولاً حٓديد عنصر للإرســـال: عند حُديد صورة, ملف صوتين اســـم أو حدث, تظهر قائمة فرعية تتيح لك خيار *إرسال* عبر األشعة حتت احلمراء.

مبجرد استكشاف جهاز أشعة حتت احلمراء آخر بواسطة الهاتف، تبدأ عملية الإرسال. تظهر رسائل على الشاشة لاتباع الطريقة.

*يتم إلغاء عملية اإلرس��ال في حالة عدم استكشاف جهاز أشعة حت��ت احلمراء آخ��ر قبل انتهاء مهلة اإلرس��ال، ف��ي حالة انقطاع االتصال أو في حالة إلغاء عملية اإلرسال.*

**استالم البيانات**

ف��ي حالة حتديد *اس���تالم* يصب��ح الهاتف جاهزاص الس��تالم عنصر من خلال الأشــعة حٓـت الحمــراء وينتظر جهاز أشــعة حٓـت الحمراء آخر للإرســال. كما هو الحال في إرســال البيانات. تظهر رســائل على الشاشة وتسمح لك باتباع الطريقة.

*يتم إلغاء االس��تالم في حالة عدم اتصال الهاتف بجهاز آخر قبل*  انتهـــاء مهلة الاســـتلام، في حالـــة انقطاع اتصال الأشـــعة حْت *ً احلم��راء، في حالة أن يكون حجم امف كبير جدا أو في حالة إلغاء العملية.*

#### **حفظ البيانات**

تظهر رسـالة لإخبارك باســتلام ملف. اضغط على [«آ للوصول إلى اخليارات املذكورة أدناه.

- *حفظ* حلفظ البيانات، إعادة تسمية امللف.
- لعرض تفاصيل البيانات املستلمة. *إظهار*
	- *جتاهل* لتجاهل البيانات املستلمة.

## *خاصية* **Bluetooth**

يدعم الهاتف تقنية االتصال الالسلكي Bluetooth، والتي تتيح االتصال مع جهاز Bluetooth آخر متوافق في نطاق 10 أمتار. يخضع اتصال Bluetooth إلى التداخل نتيجة معوقات مثل الحوائط أو الأجهزة الإلكترونية الأخرى. قبل استخدام خاصية Bluetooth تأكد من دعم اجلهاز اآلخر خلاصية Bluetooth من خالل االتصال مبصنع اجلهاز أو مراجعة الوثائق الملحقة بالجهاز.

**قائمة Bluetooth**

**اخليارات الوصف**

لتغيير اسم الهاتف. *تغيير الكنية*

*تشغيل/إيقاف*  **Bluetooth** لتشغيل/إيقاف خاصية Bluetooth.

*املزايا املضافة 19*

#### حدد هذا الخيار للاتصال بأحد الأجهزة المعرفة أجهزني سانقاً.

حدد هذا الخيار لبدء استلام الملف. استلامر

## <span id="page-20-0"></span>انشاء اتصال Bluetooth

لإنشـــاءِ اتصال Bluetooth. تأكـد أولاً من تشـغـيل خـيار Bluetooth من .<br>خلال تشغيل/إيقاف Bluetooth ثم حـدد أجهزتي

## التوصيل مع جهاز صوتى

حدد <استكشــاف أجهـزة صوتية>. عند ظهور قائمــة الأجهزة حدد الجهـــاز اللـــراد التوصيـــل مَـعـه. ۖ بـجـــرد خَـديد جـهـــاز وإنشـــاء الاتصـال. ســيتم طلــب إدخال رقم مرور للإقتــران بهذا الجهاز. يتــم تزويد رقم المرور بواســـطـة مـصـنـــع جـهـاز Bluetooth. راجـع وثائـــق الجـهـاز لمزيـد مـن المعلومات. يستخدم رقم المرور فى السماح باتصال الأجهزة المعروفة .<br>فقط سواء مع حمازك أو الأحمرة الأخرى.

التوصيل مع جهاز بيانات

حدد <وضـع إظهار الجهــاز>. لاسـتكـشـــاف الجهاز بـواســطـة الأجهزة الأخرى (كمبيوتر, هَاتف, إلَـخ...) واتباع التعليمات علـى هذا الجهاز.

## توفير طاقة البطارية واستخدام Bluetooth

في حالة عدم استخدام خاصية Bluetooth. يجب إلغاء تنشيطها وذلك لتوفير طاقة البطارية.

# التشغيل / الإيقاف التلقائى

تتيــح لك القائمتــان تعيين التشـــغيل أو الإيقــاف التلقائي للهاتف حسنب أوقات يتم تعيينها مستنبقاً. يستناعد ذلك علننى إطالة عمر البطارية (مثال: إثناء الليل). لتجنب الإزعاج في أوقات معينة ثم إعادة تشغبل الهاتف تلقائباً.

لتعبين تشـغيل تلتائـي. حدد الخيــار واضغط علـي [»). حدد تشــغيل واضغـــط عـلـى (»). أدخـل الـوقـت الـذى تريـد فـيـه إعـادة تـشـــغـيـل الـهـاتـف تلقائيــاً واضغط علــي حدد مــرات التكـرار المطلوبة مــن بين م لأ وأحـــاة. يومياً أو فــى أيا/ إلاســبوع واضغط على [»). تظهر رســـالةَ تأكيد التنشيط

# ٥. الوسائط المتعددة

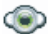

## <span id="page-21-2"></span><span id="page-21-1"></span><span id="page-21-0"></span>حالة الذاكرة

تتبح لك هذه القائمة عرض النســبة المتاحة من الذاكرة فـي .<br>الله الهاتف. تتشـــارك خصائص عديدة فـي سـعـة الـذاكـرة, وتتمثل فــى: الصور. الملفــات الصوتيـــة. المذكـرات المســـجلـة والرمـوز الصوتية للاتصال الصوتى الرسائل الحفوظة سجل الهاتف وإدخالات المنظم. الألعاب إلخ.

اضغــط علـــى [»] لتحقق من حال الذاكرة. تعرض الشاشـــة النســـية المتاحة من الذاكرة والسعة الكلية لذاكرة الهاتف بالكيلوبايت (ك ب). اضغــط علـى [∞] مرة أخـرى للـحـصـول عـلـى قـائـمـة تـفـصـيـلـيـة حـول حـجـم الذاكرة التى تشغلها كل خاصية .

يتم تزويد الهاتف بالعديد من الملفات الصوتية والصور. مكنك فقط حــذف الملفــات الـصوتيـة والـصور الموجـــودة فـى مـجـلد أخْـــان خاصة أو مجلد صرر خاصةً على ســـبيل المثال مكنك خرير مسـاحـة من الـذاكـرة من خلال هذين الجلدين.

إذا ظهـــرت رســـالــة \أقائمة مُـتلئةً عند حفظ عنصـــر جديد يجب حذف للتمكن من إنشاء أو إضافة عنصر جديد.

# أليوم الصوت

والم، تتبـــح لك هـــذه الـقائمـــة إدارة المُلفــات الصوتيـــة الخزنـة فـي<br>المسابقة الخيارات المتوفرة:

- لفتــح تطبيـــق WAP ويــدع جحميل ملفــات صوتية المزيد... حدىدة.
- للوصول إلى كل الملفات الصوتية من خلال قائمة ء ض الكل واحدة.
	- للوصول إلى الملفات الصوتية التي تم خَمِيلها. ألحان خاصة
	- للوصول إلى عينات الملفات الصوتية المهية. الحان محمية لاعكن ارسال أوحذف الملفات الجمية.
		- للوصول إلى قائمة بالتسجيلات الصوتية. تسجيلات

بمجرد دخول القائمة, بمكنك حينئذ خديد ملف صوتى والضغط على [∞] للوصول إلى خيارات الفائمة المدرجة أدناه.

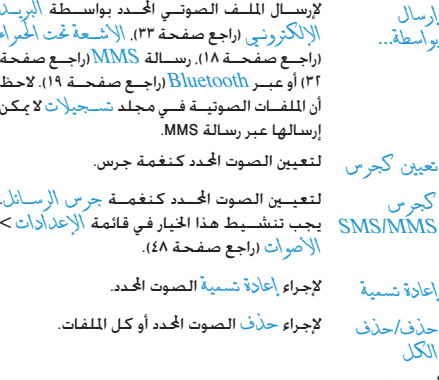

<span id="page-22-0"></span>ألبوم الصور

.<br>وهي <mark>التياسي الله عندا الفائمة عبرض وتعديبل الصبور الخزنة في</mark><br>وهي الهاتف. ا<del>لخ</del>بارات المناجة معروضة إلى البسيار.

يجــب أن تكــون الصور بحجم وتنســيق صحيحــين حى يتمكن الهاتف من تخزينها وعرضهها بشكل صحيح

- لفتـــح تطبيق WAP وبدء خَميـــل صور جـديدة. لمزيد المزمد... من العلومات, راجع صفحة ٢٨. للوصول إلى كل الصور من خلال قائمة واحدة. عرض الكل للوصول إلى الصور التى تم التقاطها بواسطة الصور الكاميرا الداخلية للهاتف.
- للوصول إلى الصور التى تم استلامها على صور خاصة الماتف
	- للوصول إلى عينات الصور الحمية. صور محمية لا مكن إرسال أو حذف الصور الحمية.
		- لوصول إلى قائمة بالرموز التي تم خَميلها. رموز خاصة

داخـــل الجُـلـــدات. يتم عرض الـصـور فــى صـورة قـائمـــة نـصـيـة. حـدد صـورة .<br>واضغط على ﴿ لعرض الصورة. منحك الضغط على الوصول إلى قائمة الخيارات المدرجة في الصفحة التالية.

- لتعيين الصورة الحددة كخلفية للشاشة. تعين كخلفة
- استخدم هنذه القائمة للوصول إلى الخيارات تعلىل التالية:
- لإضافة نص للصورة الحددة. أدخل النص فى شاشة • اضافة نص التحريــر واضغــط عـلــى [»). اســتخـدم مفاتيـــح التنقل لتحريك النص على الشاشة: ضغط سريع لتحريك النص ا بكســـل في المرة. ضغط مســـتمر للتحريك ٥ بكسل. اضغط على [ ـــ [ السابق للعودة إلى محرر النص. أو اضغط [=] موافـق للتصحيح والانتقال إلى الخيار التالي. لإضافة إطار أو رمز للصورة المحددة. • إضافة إطار أو رمز
- لإجراء تر أحع إلى آخر تعديــل على الصورة. أو إعلاة • الماسحة تعيين لإلغــاء كـل التغييــرات. اضغــط على [ ــ [ السابق للإلغاء أو [—] مو افق للتصحيح.
- لارسال الصورة الجددوعير الأشعة خت الجمراء البريد • إرسال الإلكتروني. رسالة MMS أو Bluetooth.
	- خَفظ الصورة بالتغييرات التي تم إجرائها. • حفظ
- استخدم هذا ا<del>ل</del>خيار لتدوير الصورة المحدة ٩٠- درجة. استدارة ·\+ درجة أو ·\\+ درجة.
	- لعرض الملف المحدد. عرض
	- لعرض الخواص (الحجم. التنسيق. الدقة. إلخ). خو\ص
		- لإجراء إعارة تسمية الصور المحدة. أعادة تسمية
		- الإجراء حلاف اللف ا<del>ل</del>حدد أو كل اللفات. حذف/حذف
- الكل .<br>لا مكن إرســـال أو حـذف الصـور اللوجـودة فـى مـجـلد صور محمية.

# عرض شرائح تقدمية

تتبح لك هذه القائمة عرض الصور الموجودة في أَلْبِرِ 1⁄2 الصرر رسيس .<br>السيس التي أو الله عن الله عليه الله عن الله عليه عليه الله عن الله عليه الله عليه الله عليه الله عليه الله عل<br>الله عليه الله عليه الله عن الله عليه الله عليه عليه الله عليه الله عليه الله عليه الله عليه الله عليه الأخرى) على الهاتف أوعلى شاشيبة التلفاز من خلال ملحق وصلة التلفاز.

قسد لا يتسم تزويد وصلة التلفساز مع المنتج. في هسذه الحالة، يجب شـــراؤهـا منفردة. راجـع "مـلحـقـات فـيـليبــــس اللـعـتمـدة" صـفـحـة ٧٣ لمزيد من التفاصيل.

## <span id="page-24-0"></span>يدوى

تتبح لك هذه الـقائمـة عـرض الـصـور بـدوياً. قـم بـاسـتـعـراض الـصـور بـالـضـغـط على ▲ أو ▼ اضغط على ﴿ لَتنشَــيط عرض كامل الشَّاشة وإرساله إلى التلفاز, اضغط على ▶ للعودة إلى القائمة. عند خُديد صورة, اضغط على [») أو [— ] غُذيذ لفتح خيارات الاستدارة (٩٠ أو ١٨٠ درجة).

### تلقائى

تتيـــح لـــك هــــذه الـقـائمـة عــــرض الـصــــور تلـقـائيـــاً فـى عـرض شـــــرائـح تقدمية.

- ١. حدد الفترة الزمنية بين كل صورة في العرض التقديمي (١٠, ١٥ أو٢٠ ثانية) واضغط على [»] أو [—] غُـٰ(يد.
- اً. من خلال الفائمة التي تظهر. حدد الصور من اختيارك بالضغط على ♦ أو ﴿ حدد الغاء غَذِيذِ الكُلِّ لتحديد أو الغاءِ څديد کل الصور.

٣. اضغط على [»] لبدء العرض التقدمي واضغط على [- ] لإيقافه.

فى كـلا الوضـعــين. يتم حـفـظ الـتحـديـد الأخـيـر تلـقـائيـاً ويـتم تـشــــغـيـلـه عدة مرات حتى بعد الخروج من قائمة عرض شرائح تقديمية.

الوسائط المتعددة

<span id="page-25-2"></span>٦. الترفيه

الأبراج الغربية. التقسوم القمرى وخصائص الإحتفاليات الصينية متوفــرة فقط في قائمة اللغة الصينيــة (راجع صفحة ٢٥). قد لا بحتوى الهاتف على قائمة اللغة الصينية حسيب الدولة التي ق شرائه منها.

## <span id="page-25-4"></span><span id="page-25-3"></span><span id="page-25-1"></span><span id="page-25-0"></span>لعنة Brick

الهدف من اللعبة هة خطيم القوالب بواسطة إصابتها الفاتيح المستخدمة:

- التحريك مضرب الكرة بساراً أو ميناً.  $6<sub>mg</sub>$   $4<sub>cm</sub>$
- $\overline{\phantom{a}^{16}}$ لبدء اللعبة بقذف الكرة بساراً أو ميناً.
- $0.1$ للايقاف المؤقت للعبة حتى أ دقيقة (بعد ذلـك تعود الشاشـــة إلى وضع الســـكـون وتنتهي اللعبة).

## ساعة الايقاف

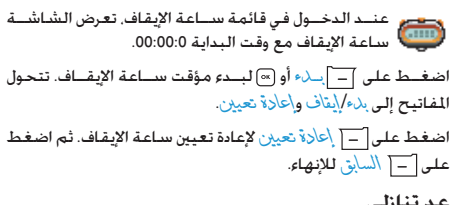

# عد تنازلي

- - ا. اضغط على [1] بلء لبدء العد التنازلي.
	- على [7] السابق للإنهاء.
	- ٣. في نهاية العد التنازلي يصدر تنبيه صوتي من الهاتف. عند إنهاء العد التنازلي يتم إلغاء تنشيط هذه الوظيفة.

## الكشاف

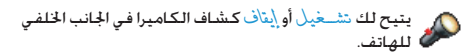

## **تطبيقات JAVA**

يش��تمل الهاتف على علي بيئة تش��غيل جافا، والتي تتيح لك تشـــغيل تطبيقات جافًا مثل الألعاب التي تم حَميلُها من ⊉ شبكة االتصال.

في أول مرة لتشــغيل جافا، تظهر رســالة لإخبارك بأن عملية تثبيت وتهيئة جافا قد تس��تغرق بعض الدقائق. يتم إجراء هذه العملية مرة واحدة.

<span id="page-26-0"></span>*اإلعدادات*

مبجرد تثبيت جافا ميكنك إجراء التهيئة.

**الفتح التلقائي**

يتيح لك تعيني *تشغيل* أو *إيقاف* الفتح التلقائي لتطبيق جافا. في حالة تعيني *تشغيل* الفتح التلقائي، سيتم فتح التطبيق تلقائياً بعد التثبيت.

**الوصول إلى الشبكة**

*حساب الشبكة*

للألمل التحديسد نسوع الشسبكة المستخدمة عند فتح الاتصال ولتهيئة الإعدادات المقابلة. • GSM أو GPRS: يستخدم الهاتف شبكة GSM أو GPRS التصاالت البريد اإللكتروني. ً االتصال • *ً أوال* GPRS: سيحاول الهاتف أوال بشبكة GPRS، ثم شبكة GSM في حالة عدم توافر شبكة GPRS.

*حتدي��د اخليار أعاله يعتمد على تهيئة إع��دادات كل من* **GSM** *و* **GPRS** *على الهاتف. راجع [صفحة](#page-51-0) 51 ملزيد من التفاصيل.*

*عنوان ملقم* DNS يتي��ح لك الدخول إلى عن��وان ملقم DNS اخلاص بشبكة البيانات الخارجية المراد الاتصال بها.

يتيح لك حتديد أحد أمناط البيانات التي مت تعريفها في *اإلع���دادات < ش���بكة االتص���ال < إعدادات الوصول* )راجع [صفحة 50\(](#page-50-1).

#### **الشبكة**

توفــر هــذه الـقائمـة الـوصــول إلى إعدادات مشـــغل الخدمـــة الخاصـة. يتضمــن ذلــك عناوين ملقـــم DNS والوكيل. في حالــة توافرها, يتم نهيئة هذه العناصر مسبقاً بحيث لا يجب عليك تغييرها.

*تطبيقات* **JAVA**

- ا. في المرة الأولى لدخول هذه القائمة. اضغط على <u>] |</u> موافق . لبدء االستعداد. تستغرق العملية بعض الدقائق.
	- بالعودة إلى إطار جافا، ميكنك: 2 .
- الضغط على للوصول إلى محتويات *اجمللد االفتراضي*، ثم اضغط على *القائمة* و*حتديد* لتشغيل األلعاب املدرجة. أو الضغط على *القائمة* للوصول إلى اخليارات التي تتيح - لك إنشاء وإدارة اجمللدات اجلديدة.
- r. حدد تثبيت لتثبيت ألعاب جافا على الهاتف التي ت<sub>ا</sub> خَميلها. . بجب التثبيت أولا حتى تتمكن من تشغيل اللعبة.
- اضغط على *إنهاء* إلنهاء تطبيق JAVA، أو اضغط على *القائمة* 4 . للوصول إلى قائمة بالخيارات المتوفرة.

*تطبيقات أو ألعاب* **JAVA***. قد يع��رض الهات��ف رس��ائل ح��ول "***MIDlets***".* **MIDlets** *عبارة عن* 

# ٧. مشغل الخدمة

ختوى هذه القائمة على الخدمات والخصائص المزودة بواسطة مشغل الخدمــة. وبالتالــى فالقـوائــم الموضحة أدنــاه قـد تخـتلــف أو لا تتـوافر .<br>حســب الاشـتراك. اتصل مشـغـل خـدمـة الـشـبـكـة لـلـحـصـول عـلـى مـزيـد من التفاصيل.

الخدمــات المــزودة قـد تتضمن إجراء اتصال أو إرســـال رســـالـة SMS والتى قد يتم حسابها عليك.

## <span id="page-28-0"></span>خدمات مشغل الخدمة +

.<br>أخرج أم حجز خيارات هذه القائمة لخدمات المشغل الخدمة الخاصة.<br>وعل<sup>يج إ</sup>ليرجى الاتصال مشـــغل الخدمة للحصول على تفاصيل حول هذه الخيارات.

## <span id="page-28-2"></span><span id="page-28-1"></span>خدمة WAP

()) نتبح لك هذه القائمة الوصول إلى الخدمات المزودة بواســـطة<br>()) الشبـكـة مثل الأخبار. الرياضـة. حالـة الجو. إلـخ.

في حالة تهيئة الهاتف مسبقا، من غير الضروري تغيير الإعدادات المدرجة في هذا القســـم. بمكن تعيـــين الإعدادات عن بـعد وذلك مع بعض مشغلى الخدمة.

لفته جلسة خدمة WAP. حدد مشخل > WAP > الصفحة الرئيسية. لاستعراض الصفحات على الشبكة. استخدم ▲ أه ▼ لتحديد عنصر ميز. اضغط على [™) أو ┌ غديد للعودة إلى الصفحة السابقة. اضغط على  $\boxed{-}$ السابق لإنهاء جلسة WAP. اضغط على ال أوحده خيارات  $|\dot{\psi}| <$ 

يقوم الهاتف بالاتصال بالشبيكة حسب إعلالاات الوصول التى تم تعريفهـا في قائمة الاعدادات> شـبكة الاتصال اراجع صفَحة ٤٤. فـى حـالـة فـشـــل الاتـصـــال. تـعـرض الـشـاشــــة "انـتـقـال إلـــى الـقـائمـة": اضغـط علــى [») أو ]= ] خيــار ات للوصول إلى خيــارات WAP (راجع صفحة ٣٠).

## الصفحة الرئيسية

عبارة عن الرابط لأول موقع WAP يتم الوصول إليه عند فتح جلســـة WAP. فـــى مـعـظـم الحـــالات. يتم تهيئة عنصر هـذه الـقـائمـة مـســـبـقـاً ويتــم الاتصــال بصفحـة WAP الرئيســيـة لمشــغل الخدمــة. لتغيير الصفحة الرئيسية الافتراضية راجع "الخيارات" صفحة ٣٠.

## <span id="page-29-0"></span>اشارات مرحعية

تتبح للبك هذه القائمة تخزيين عناوين مواقيع WAP المفضلة, إعادة تسميتها والوصول السريع إليها من القائمة.

اضغط على [- ] خيار ات أثناء الاستعراض ثم حدد إشار ات مرجعية: يتم تعبئة حقلى الاســـم وعنــوان URL تلقائياً بواســـطة معلومات الصفحة قيد الاستعراض

حــدد إضافة إشــار ة مر جعية وابدأ فـي إدخـال الاســــم الجديد حـتـي تظـهـر شاشـــة التحرير. اضغط على ِا∞). ثم اســـتمر بنفس الطريقة لإدخال عنوان URL.

تتبح لك قائمة أدارة أشــار أت وجعية عملية حلَّف أو غي و الإشـــارة المرجعية المحددة.

الانتقال الى عنوان URL

تتبح لك هذه القائمة ادخال عنوان موقع WAP والإتصال به مباشيرة عند خُديده (طريقة ســـريعة للـوصـول إلـى عناوين WAP بدون حـفـظـهـا كـاِشارات مرجـعيـة).

تظهر جميع العناويــن التي تم إدخالها في هذه القائمة والاتصال بها مرة واحــدة علـى الأقل فـى قائمـة. حـدد أحـد الـعـناصـر واضـغـط عـلـى [»] لإعادة الاتصــال بالصفحة المقابلــة٬ دون الحاجة لإعــادة إدخال كـامل العنوان.

الإعدادات

لدخول مواقع WAP. يجب أولاً تهيئة جُط اتصال WAP.

## تحديد نمط

لتحديد أحد الأماط المتوفرة. ثم تعريف إعدادات الاتصال لكل مط. حمسع إعدادات الاتصال المذكورة أدنساه يتم تطييقها على النمط الجدد

## خبارات المستعرض

لتنشيط أو الغاء تنشيط خميل الصور الملحقة بصفحات WAP.

تعسين الوضع إيتاف بسبء من زمين عملية قميلل الصفحات المستعرضة.

## إعادة تسمية غط

لإعادة تســـمية النمط الحالى المحدد (ابدأ في إدخال الاسم الجديد عند ظهور شاشة التحرير).

ذاكرة مؤقتة

لإختلاء مستناحة عليى ذاكيرة الهاتيف حييث تم تخزيين الصفحات الستعرضة أثناء حلسة WAP.

شبكة الاتصال

- الصفحة الإنيسية: لتغيير اسم وعنوان الصفحة الرئيسية (ابدأ بإدخال الاسم الجديد عند ظهور شاشة التحرير).
- · يتيح لك الوصول إلى الشبكة تحديد أحد أنماط البيانات التي تم تعريفها في الإعلادات> إعدادات الوصول (راجع صفحة ٥٠).

مشغل الخدمة

- يتيج لك الحامل هديد نوع شبكة الاتصال المستخدمة بواسطة النمط عند إنشاء اتصال (راجع صفحة ٤٤).
- يتيح لك كل من عنو أن أَوْ كَيلٌ ومنفذُ أَوْ كَيلَ تعريف عنوان المدخل ورقم المنفذ ليتم استخدامهما عند بدء اتصال WAP باستخدام النمط المحدد.
	- التأمين: لعرض كل من قائمة شهلا\ت التأمين المثبتة (ثم عرض تفاصيلها أو مسحها). معلومات الجلسة أو الشهادة الحالية.

## <span id="page-30-0"></span>وارد الخدمة

تتيسح لك هذه القائمــة قراءة وإدارة الرســائل التي تم إرســالها إليك تلقائياً من الشبكة و/أو مشغل الخدمة.

فــى بـعض الحـــالات يتم عرض علامـــة "@" حمراء على الشـاشـــة لإخبارك باســـتلام رســـالـة خـدمـة جـديـــدة. اضـغـط عـلى [®] أو ] $\Box$ ] مْ أَءَ لَقَرَاءَهُ الرسْبَالَةِ أَوْ $\overline{\vert-\vert}$  السابق للعودة لوضع السكون.

تتضمــن رســـائل الخدمة روابــط عناويــن URL للوصول الســـريع إلى خدمــات WAP المقابلة. مجرد نقــرة واحـدة علـى الرابــط يتم توصيل مع موقع WAP لاســـتعراض وخَميل ملفات الوســـائط المتعددة علـى الهاتف.

في حالة امتلاء وارد الخدمة. تصلك رسسالة تنصحك بحذف بعض الرّسائل من قائمة WAP> وارد الخدمة.

٨. الرسائل

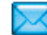

## <span id="page-31-0"></span>الإعدادات

## <span id="page-31-1"></span>القاموس

تتيـــح لك هذه الخاصيـــة إضافة الكـلمات إلى قاموس T9 المســتخدم في كتابة الرسائل. للمزيد من المعلومات حول إدخال T9. راجع "إدخال النص بتقنية ®T9" صفحة 11). حدد <ج\ي\ب> لإنشاء وتخزين كلمة حديدة أو <حلَّاف \لكلَّ > خذف كل محتويات القاموس.

## SMS رسائل

عند بشريخيل هيذا الخيان بتيح لك ارسيال رقم مسار الرد مركز رسائل SMS مع الرسالة. يمكن للمستلم الردعلى الرســـالـة باســــتخـدام رقم مركـز SMS الخاص بك بدل من رقمه. يســـرع ذلك من معدل النقل. هذه الخاصية تعمل وفقاً للاشتراك.

تقرير التسليمر

SMS line

تلقائنآ

النوفيع

فترة صلاحية

- عند تشــغيل هذا الخيــار. يتم إخبــارك بوصول , ســالـة SMS أو عــدم وصولها. هــذه الخاصية تعمل وفقاً للاشتراك.
- عند تشــغيل هذا الخيـــار. يتم حفظ الرســـائل الصادرة تلقائياً في قائمة أرشيف SMS
- لتحديــد مركز رســـائل SMS الافتراضـى. إذا لم  $SMS \nvert S \nvert$ يكـن مـتاحـاً فـــي بـطـاقـة SIM. فـيـجـب إدخـال رقم مرکز رسائل SMS.
- يتيح لك تشــعْيلْ هذا الخيــار إضافة توقيع في نهايــة رســـالتك. مكنــك غرير، تغييــر أو حنظ التوقيع.
- لتحديد المدة الزمنية لتخزين الرسائل فى مركز رســائل SMS. يفيد ذلك فــى حالة عدم اتصال المســتلم مع شــبكـة الاتصال (وبذلك لا يمكـنه اســـتلام رســـائلك فوراً). هـــذه الخاصية تعمل وفقاً للاشتراك.

يتيح لك *تشغيل* هذا اخليار عرض رسائل SMS *رسالة فورية* املستلمة على شاشة وضع السكون. ميكنك الرد فوراً على الرسالة بالضغط على ، إدخال نص الرسالة في شاشة التحرير والضغط على ثانية. في حالة استالمك رسالة SMS أثناء قراءة .<br>رسالة أخرى مكنك الرد على الرسالة الأولى قبل قراءة الرسالة الثانية. أو ميكنك الضغط على *السابق* إلنهاء الرسالة األول��ى. تظهر الرسالة الثانية على الشاشة.

<span id="page-32-0"></span>*رسائل* **MMS**

تتيح لك هذه القائمة *تنشيط*، *تعديل* أو *إعادة تسمية* أحد أمناط MMS المتاحـــة. قد يكـون الـهاتف قد تم تهيئته مســـبقـاً. لتغيير الإعدادات. ح��دد منط MMS م��ن القائمة وحدد *تعدي���ل* للوصول إل��ى اإلعدادات املوضحة إلى اليسار.

**إعدادات التطبيق**

يتيح لك االختيار من بني: *وضع االسترداد* • *يدوي*: لالتصال اليدوي بامللقم بتحديد تنبيه من *الوارد*، حتديد *قراءة* للتحميل ثم *تشغيل*. • *تلقائي*: يتم وضع رسائل MMS اجلديدة في *ال���وارد*. ح��دد رس��الة MMS واضغ��ط عل��ى لتشغيلها.

*يتم إلغاء تنشيط هذا الوضع أثناء التجوال.*

لتحديد مدة تخزين رسالة MMS على امللقم، من *فترة صالحية س���اعة* إلى *أس���بوع* )كحد أقص��ى(. يفيد ذلك في حالة عدم اتصال المستلم مع شــبكة الاتصال (وبذلك لا مكنه استلام رسائلك فوراً).

مكن تعيين هذا الخيار إلى الوضع تشغيل أو أيتاف تقوير القراءة وإخطـارك (مـن خلال رســالـة SMS) عنــد تعيير حالة رســالـة MMS التي أرسلتها. مثال في حالة فاءتها أوجذفها.

يمكــن تعيين هــذا الخيار إلــى الوضع تشــغيل أو تقرير التسليمر أيتاف واخطارك (من خلال رسالة SMS) عن حالة التســـليم. مثال فـي حالـة اسـتلام أو رفض رسـالـة **MMS** 

- بمكن تعيين هذا الخيار إلى الوضع تشغيل أو إيتأف حفظ نلقاني ويتيـــح لك حـفـظ الـرســــائل الـصـــادرة تلـقـائياً فـى قائمة الصادر.
- <span id="page-33-0"></span>يتيـــح لك تعيين الـفـترة الـزمـنيـة بين كـل شــــريـحـة مدة الشريحة فى رسالة MMS.
- لتعبين اخف\ء دائماً أو لا اخفاء مطلقاً لهوبتك (رقم أخفاء الهوية هاتفك) بالنسية لمستلم رسالة MMS.
- لتعيين الخيار لوضع تشخيل أو إيتاف. في حالة تقييد اعلانات تشخيل هذا الخيار. يتم استقلام رسائل إعلانية قليلة من الشبكة.

## اعدادات الشيكة

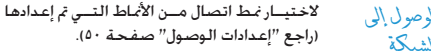

- لتحديسد نوع شسبكة الاتصال المستخدمة المحامل عند إنشـــاء اتصـــال: GPRS\_GSM أولًا  $GPRQ$ 
	- لإدخال عنوان ملقم MMS المراد الاتصال به.  $MMSS.$

لإدخال أرقام عنوان IP ومنفذ مدخل الملقم. عنوان المدخل منفذ المدخل

# البربد الإلكتروني

تتبح لك هذه القائمة تنشيط تعليل أو أعارة تسبية أحد أنماط البريد الإلكـترونــي الماحـــة. قـد يكـون الـهـاتف قـد تم تـهـيئتـه مـســـبـقـاً. لـتـغـيـير الإعــدادات٬ حـدد نمط بريد إلـكـتروني مـن الـقـائمـة وحـدد تعـلايـل لـلـوصـول الى الإعدادات الموضحة أدناه.

في حالة تهيئة أحد الحسابات مسبقاً. قد يكون مّ قفله، وفي هذه الحالة لا مكن إعادة تسميته.

الوصول الى الشبكة قبـــل الـوصــــول إلــــى الـبريـــد الإلـكـترونــــى. يجـــب أولاً تـهـيئـــة الاتصــال بالإنترنت.

إعدادات GSM

عند اســتخدام اتصــال GSM للوصول الــي الإنترنت. يقــوم الهاتف بالانصال برقم مزود بواسيطة مزود الخدمة ويتم ارسيال واستيقبال البيانات كما هـوالحال فى اتصال الطلب الهاتفـى للكمبيوتر. يتم توضيح معاملات اتصال GSM في الجدول أدناه.

الرقــم الذي يقــوم الهاتف بالاتصال به لإنشــاء رقىر الهاتف اتصـــال. أولاً قم بتحديد , قر ISDN (الشـــبكـة الرقميـــة للخدمـــات المتكاملَة) أو رشـر التاظري (يعتمــد عـلى مــزود الخدمـة) ثم قــم بإدخـال ر فَر البائف للزود بواسطة مزود الخدمة.

يتم تزويد تسجيل الدخول وكلمة المرور بواسطة تسجيل الدخول مزود خدمة GSM للوصول إلى هذه الخدمة. وكلمة المرور

أدخــل مهلة فترة الســـكون بعدها يقوم الهاتف فطع انصال نلقاني تلقائيــاً بقطــع الاتصال (في حالــة وجود اتصال قيد التشـــفيل). يجب أن تكـــُـون الـقيمة أكبر من ۳۰ ثانىة.

#### إعدادات GPRS

إذا كان استخدام GSM مثل اتصال الطلب الهاتفي. فاستخدام GPRS بمثابة الاتصال واسع النطاق. GPRS أو (Global Packet Radio Service) عبسارة عن بروتوكول لإرسسال البيانات بشـــكل ســـريع من خلال إشـــارات الراديو.

لتهيئة اتصال GPRS. يجب إدخال اسم مستخدم وكلمة مرور. على الرغــم من ذلك تعمل بعــض اتصالات GPRS بدونهمــا. يجب إدخال APN (أو اسم نقطة الوصول).

الحامل

تتبح لك هذه القائمة اختيار كيفية إنشاء اتصال بالإنترنت.

- ستخدم الهاتف شبكة GSM لاتصالات البريد الإلكتروني.  $\rm GSM$ 
	- ن GPRS . سيتخدم الهاتف شبكة GPRS لاتصالات البريد GPRS . الإلكتروني.
- في أَوْ لا GPRS سيحاول الهاتف الاتصال بشبكـة GPRS أولاً. فـي حالة عدم وجود شبكة GPRS. سيحاول الاتصال بشبكة GSM. التشغيل هذه الخواص يحب أولاً ادخال الاعدادات المقابلة.

#### ملقم البريد الإلكتروني

لتهيئة الإعدادات المطلوبة للاتصال بخدمة البريد الإلكتروني.

كلهسة المبرور للوصيول إليي حسباب البريند كلمة المرور الإلكتروني.

> عنوان البريد الإلكتروني الخاص بك. عنوان البريد الالكتروني

- عنوان بروتوكول نقل البريد البسيط (SMTP). عنوان SMTP هذا هو ملقم رسائل البريد الإلكتروني الصادر ويكون عادة بالتنسيق smtp.yourmail.com
- عنوان بروتوكول مكتب البريد (POP). هذا هو عنوان POP3 ملقم رسائل البريد الإلكتروني الواردة ويكون عادة بالتنسيق pop3.yourmail.com
- تسجيل الدخول تستجيل الدخول (أو اسم المستخدم) للوصول إلى حساب البريد الإلكتروني.

يجب الحصول على عناوين POP3 وSMTP من مزود خدمة البريد الإلكتروني. في حالة استخدام اتصال GPRS للوصول إلى البريد الإلكتروني. قد خُتاج إلى استخدام ملقم SMTP الخاص مِزود خدمة الهاتف لإرسال الرسائل.

## خيارات متقدمة

رقم منفذ ملقم POP3. عادة ما يكون منفذ POP3 is  $\overline{11}$ 

- رقم منفذ ملقم SMTP. عادة ما يكون منفذ SMTP منغذ  $\mathbf{r}$ 
	- عنوان IP الخاص ملقم خدمة أسماء الجالات. عنوان ملقىر **DNS**
- مصادقة SMTP يتم عسادة تعيسين مصادقسة SMTP إلي الوضع أيقاف اتصل منزود الخدمة للحصنول على مزيد من التفاصيل.

#### SMS شه

تتيـــح لـــك هذه الـقـائـــم إدارة اســـتقـبال بـــث رســـائل SMS التـى يتم إرسالها بشــكل منتظم لكل مشتركى الشبكة. تتبح لك الوصول الى الخيارات التالية:

- لتحديد نوع الرسائل التى تريد عرضها على شاشة رمز المنطقة وضع الســـكـون (فـى هـذه الحالـة. أدخـل الـنـوع فـى كـل من الـقـائمـتـين ر مز الَّذـطقة والموضوعات).
- لتعيين استقبال رســائل البث للوضع تشغيل أو استقبال اىقاف.

الرسائل
لتعريف نوع الرسائل المراد استقبالها لتهيئة الموضوعات موضــوع. حــدد <جـلايـــل>. أدخـــل الـرمـــز المــزود بواســـطـة مزود الخدمـة, وفـى حـالـــة الرغبـة, اربط الرمـــز باســــم. عِـكـنك أيضــــاً حْـديـــد مـوضـوع مـن القائمــة, بحيث مكنــك إعادة تســميته, تغيير رمزه أو حذفه.

مكنك إدخسال حتى ١٥ ملوضلوع مختلف في القائمة. للحصول على الرموز المقابلة للموضوعات. أتصل منود الخدمة.

إنشاء رسالة

بريد إلكترونى جديد

في حالـــة عدم وجودهـا في ســـجل الـهـاتف. يجب الاشـــتراك في خدمة بريد الكتروني لإرســـال واســـتقبـال رســـائل البريد. في هذه اخالة. يتم توجيه كل المعاملات البك من خلال مزود اخدمة.

تتبح لك هذه القائمة إرســال رســائل البريد الإلكتروني لمســتلم أو عدة مســـتلمين فـــى كـل مرة. ويتضمن ذلك إرفــاق مـلفات مثل صـورة يتنسيق JPEG. مجرد استلامها, مكن توجيه رسالتك ورؤية الرفقات باستخدام البرنامج المناسب

في حالة الخروج من قائمة إنشــاء رســالة> بريد الكتروني حديد قبل عملية الإرســـال أو في حالة الغاء الإرسـال أثناء تفعيله، يتم حذف محتويات الرسالة دون حفظها

> أضافة جهات انصال

لتحديد مســـتلم أو مسـتلمـى بريدك الإلـكـترونـى. بافتراض إدخال عناويـن البريد الإلكترونى لجهات الاتصـــال الحفوظـــة فـــى ســـجـل الـهـاتــف (راجـع "سجل الهاتف" صفحة ٥٩). بعد إضافة جهات الاتصال. حدد إحداها واضغط على [™] لإجـــراءِ تغييرِ عنوان البريـــد الإلكتروني. إز <mark>ألة العن</mark>وان من الـقـائمـة.

في حالة خُديد جهة اتصال من ســـجل بطاقة SIM. يظهــــر إطــــــار خـديــد لإدخــال عـنـــــوان البــريــد الإلكتروني.

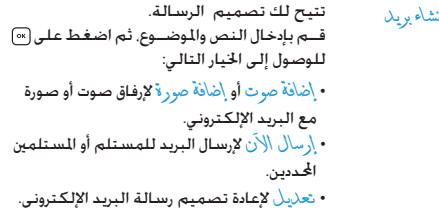

.<br>مكنــكَ إرفاق صورة واحدة فقط بتنســيـق (GIF .JPEG أو BMP) أو ملسف صوتي في المرة الواحسدة. في حالة قبول مكالسة واردة أثناء كتابة رسسالة البربد الإلكتروني، يتسم غلق القائمة وبعود الهاتف إلى شاشة وضع السكون عند إنهاء المكالمة.

## <span id="page-37-0"></span>SMS حديدة

لإنشاء رسالة SMS وإرسالها. قم باتباع الخطوات الموضحة أدناه: ا. حدد إنشــاء رســالة > SMS جليلىة. أدخل نص رسالة SMS. رقم الهاتــف واضغــط عـلى ]ـــ ] غَـٰايـــا أو [»]. بِمكـنك أيضاً خَـديد اســـم المستلم من سحل الهاتف.

لتخزيــن الرســـالـة الحاليـة ومرفـقـاتـهـــا فـى قـائمـة  $\mathbf{b}$ الاشيف

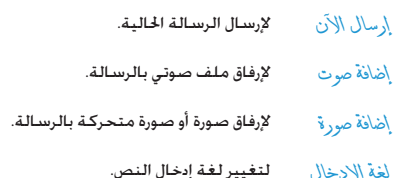

يمكنك إرســال حتى نوعــين مختلفين من المرفقات مع رســالة SMS. المرفقات مقصورة على الصوت والصور: إذا اخترت أولاً صورة متحركة ثم صورة ,فسوف يتم إرسال الصورة فقط والعكس صحيح. بمجرد خديد أحد الخيارات الموضحة أعلاه اضغط على [∞] حيث بمكنك الإرسال إلى جهة الاتصال الحددة أو إضافة مستلم.

يتم تخزين رسـالـة SMS الجـديـدة بـشـكـل مـؤقـت فـى بـطـاقـة SIM. ثم يتم نقلها إلى ذاكرة الهاتف بعد قراءتها.

لامكن إرسال الصور والملفات الصوتية الحمية بحقوق طبع ونشر بواسطة SMS.

#### MMS جديدة

عنــد خَديد MMS جليـــلاة. يطلب منــك أولاً خَديد جهـــة الاتصال المرســـلـة إليـه رســـالـة MMS. يـكـنك خـديد جـهـة اتصـال أو أكـثـر. إدخـال رقم هاتف جديد أو عنوان بريد الكتروني جديد.

الرسائل

فــى الخطوة التاليـــة بطلب منك \نشــاء MMS من خلال شاشـــة إنشـــاء MMS. توجد خمســـة رموز تتيـــح لك إضافـة صــورة. إضافـة نص. إضافة صرت. إرسال الرســـالـة أو الـوصـول إلـى خيار ات MMS. اســـتخـدم ▲ أَو ▼ للانتقال من خيار لآخر واضغط على (∞) أو |— | للوصول إلى القائمة.

- ١. قم بتصميم الرسالة: قم بإضافة صور؟ ش و/أو صوت. اضغط على ♦ لإنشاءِ مزيد من الشرائح.
- ا. يتيح لك آخر رمز على الجانب الأيسر الوصول إلى خيار ان MMS (راجع أدناه).
	- ٣. حدد أرسال لإرسال رسالة MMS للمستلم أو المستلمين المحددين.

يتــم اختيــار الصور مــن أَلِمِ مر أَلصور. لا يمكن إرســال الصــور الحمية بحقوق طبع ونشـــر بواســـطـة MMS. يـكـن اخـتيـار الأصـوات مـن أَلْبِ ^\_ الصوت.

تتوافر الخيارات التالية عند انشاء رسائل MMS جديدة:

- لإنشــاء شــربحة جديــدة وإضافتها إلــى عرض إضافة شريحة الشـــرائح. اضغــط عـلــى ▶ أو ﴿ لاســـتعـراض الشرائح بمجرد إنشاء عدد منها.
	- لتحرير وتغيير أو إدخال موضوع الرسالة. تحوير الموضوع
- شريحة تالية/<br>شريحة سابقة
- للانتقال الى الشريحة التالية/السابقة. يتوافر هذا الخيار فقط في حالة احتواء رسالة MMS على أكثر من شريحة.
- حْدَف الشريحة المُحددة (فـي حالـة وجـود أكـثـر مـن حذف شريحة شريحة فى الرسالة).
- حفظ كمسودة لحفظ الرسالة كمسودة بحيث مكن خربرها إكمالها وإرسالها فيما بعد
- حفظ كقالب لحفظ الرسالة كقالب بحيث مكن استخدامها كـأسـاس لـرسـائل MMS أخـرى (مـثال. نوع الـرسـالـة :"عيد ميلاد سعيد").
	- لمعاينة عرض الشرائح الذي قمت بإنشائه. MMS تعالينة
- لتغيير مـدة الشريحة المعينة في قائمة مدة الشريحة الاعـدادات ، إعـدادات التطبيق وتعبين فترة زمنية بين كل شريحة.

مبجرد إكمال الرس��الة، حدد *إرس���ال اآلن* واضغط على . يتيح لك شريط التقدم متابعة إرسال الرسالة، اضغط على *إلغاء* إذا أردت إلغاء الإرسال. في حالة حفظ رسالة MMS كمسودة. يتم توافرها في قائمة *مس���ودة*. في حالة إرسال رسالة MMS، تتوافر في مجلد *الصادر* عند تنشيط خيار حفظ تلقائي (راجع أدناه).

#### <span id="page-39-0"></span>**الوارد**

## *البريد اإللكتروني*

تتيح لك هذه القائمة االتصال بصندوق البريد وحتميل عناوين رسائل البريد الإلكتروني (الراسل والموضوع) من الملقم. حينئذ مكنك اختيار استلام البريد الإلكتروني المقابل.

- .1 حدد *فتح صندوق البريد*: يقوم الهاتف باالتصال مبلقم البريد الإلكتروني تلقائياً وخَميل قائمة بعناوين الرسائل (خمسة عناوين في كل مرة).
- 1. في حالة ظهور \لتالي (أو \لسابق) في نهاية (أو بداية) القائمة. فيدل ذلك على وجود عناوين أخرى معلقة: حدد أحد اخليارات املتوفرة واضغط على الستقبال العناوين.
- .3 حدد عنوان، واضغط على لعرض *تفاصيل*. قد تظهر رموز احلالة التالية لكل عنوان:
- حجم رســالـة البريد الإلكتروني كبير جدا (أكثر من ٥٠ ங ك ب(، ال ميكن حتميلها. تم وضع علامة على رســالة البريــد الإلكتروني خذفها  $\bigcirc$ )راجع [صفحة 40\(](#page-40-0).
- .4 في حالة عدم وجود أي رمز بجانب العنوان، ميكنك الضغط على وحتديد *استقبال البريد* لتحميل الرسالة. كرر هذه العملية لتحميل كل رسالة مقابلة لكل عنوان.

في حالة احتواء رسـالة البريــد الإلكتروني المسـتلمة على مرفقات (صلورة، مللـف نصي أو رســالة بريــد إلكـتروني أخرى). يتــم تعريفها بواسطة رمز معني:

- ختوى على تفاصيل عنوان رســالة البريــد الإلكتروني Œ (التاريخ والوقت، عنوان البريد الإلكتروني للراسل. الخ). اضغط على لعرض التفاصيل.
- نــص رســـالـة البريد الإلكـتروني نفســـه ميكـــن عرضه 國 كمرفق، اضغط على لقراءة النص )ال توجد خيارات متقدمة في هذه الحالة).
- مل��ف نصي )ن��ص فق��ط، بتنس��يق "txt. )"مرفق مع 冏 رسالة البريد الإلكتروني. اضغط على [») لقراءة الملف (لا توجد خيارات متقدمة في هذه الحالة).

*الرسائل 39*

التطبيسق المستخدم لفتح المرفسق غيسر متوفر على 勖 الهاتــف. أو رســـالـة البـريـــد الإلـكـترونـى كـبيـــرة جـداً ولا مكن قميلها.

توجد رســـالـة بريد إلـكـترونـى أخـرى مـرفـقـة مـع الـرسـالـة Ø التى استقلمتها. بمكن إرفاق حتى خمس رستائل بريد إلكتروني مع عدم توافر خيارات متقدمة.

صورة مرفقة مع رســالـة البريد الإلـكـترونـى. حـددهـا مـن 衢 القائمة واضغط على [∞] مرتين لتخزينها على الهاتف (مكن إعادة تسميتها حسب رغبتك).

<span id="page-40-0"></span>يجــب خَميل وحفظ الصورة قبل إمكانيــة عرضها في أَلْبِي ﴿ الصِّرِرِ. فننى حالة عدم وجود مستناحة كافينية لتخزين الصنبورة, يجب حذف بعـــض العناصـــر الأخرى (صور, ملفــات صوتية, رســـائل, الخ) لتحرير مساحة على الذاكرة للصورة الحديدة.

قد يتم عدم قبول الصورة على الهاتف في حالة ما إذا كانت بتنسيق غير صحيح. يحب أن تكون يتنسيق BMP JPEG أو GIF.

حجم الصورة المثالي هو ١٨ أ× ١٠ أ بكســـل (أبعاد الشـاشـــة). في حالسة نقل الصور من جهاز الكمبيوتر المنزلى، مكنك اسستخدام معالج صور خفظها باخجم الصحيح.

حدد عنوان رسالة بريد إلكتروني واضغط على [∞] للوصول  $\cdot$ .0 الى الخيارات التالية:

لإضافة عنوان البريد الإلكترونى للراسل إلى سجل اضافة الى سجل الهاتف حتى مع عدم څميل رسالته. العائض حــدد <جلايل> لإنشـــاء جـهـــة اتصال جـديــدة. أو اســـم فـى الـقـائمـة لإضـافـــة أو تـغـيـر عـنـــوان الـبريـد الإلكتروني.

حذف

رد

يجسب خُديد سسجل الهاتف في هسدُه الحالة. لــن يظهر عنصر القائمة هــذا فى حالة خُديد سجل بطاقة SIM.

لوضع علامة على رسالة البريد الإلكتروني لحذفها (حدد هذا الخيار ثانية لإلغاء العلامة). عند الخروج من قائمة البريد الإلكتروني. سيطلب منك تأكيد حذف العنصر أو العناصر الجددة من ملقم البريد الإلكتروني.

للرد على رسالة الراسل (يتم إضافة عنوان البريد الإلكتروني الخاص بالراسل تلقائياً إلى القائمة). استكمل الخطوات كما هو موضح في "الوارد" صفحة ٣٩.

لإعادة توجيه رســالـة البريد الإلكـترونى لشخص إعادة توجية أخــر. اســـتكـمل الخطــوات كـما هـــو موضح فـى "المارد" صفحة ٣٩.

## وارد SMS

الرسائل في شكل قائمة. في نهاية القائمة, يتيح لك عنصر <حـ(ف الْكُلْ> حدف كل الرســـائل فــوراً. من المفيد حـذف الرســـائل الـقـدمـة لتحرير مساحة على الذاكرة لاستلام رسائل جديدة. عند عرض الرســـالـة. اضغــط على [»] أو [\_ ] خيــار ات للوصول إلى قائمة الخيارات الموضحة أدناه.

- لحذف الرسالة المحددة. حذف
- لتحريــر. تعديــل وإعــادة إرســال رســالـة SMS تحرير SMS لشخص آخر.

رح بو أسطة SMS للرد على الراسل.

- لتخزين الرســائل فى ذاكــرة الهاتف. بمكن بعد نقل الى الهاتف ذلك الوصول إليها من خلال المسائل > SMS > الأرشـيف. يؤدي نقل الرســـاَئل إلى الأرشيف إلى حدَفها من قائمة وأرد SMS.
	- لاعادة توجيه الرسالة الجددة. لا حظ أنه لا يكن إعادة توجيه إلى اعادة توحيه المرفقات.

للانصال بمرسل الرسالة من خلال مكالمة عن مكالمة عن بعد ىغد. للاتصــال بمراســـل الرســـالة (وفقـــاً لمشــغل معاودة الانصال الخدمة).

لتخزين رقم الراسل فى حالة ما إذا كان ملحقاً تخزين الرفر بالرسالة.

لاســتخراج رقم متضمن في الرسالة نفسها. الرقىر المستخرج إذا كـان هـذاً الـرقـم مـتـضـمـنـاً بـين قـوســــين. (يـكــن تضمـــين الـعـديـد مـــن الأرقـــام واســـتخـراجـهـا). تظهر هذه القائمة فقط في حالة وجود رقم للاستخراج.

تخزين اللحن

تخزين الصورة

لتخزين اللحن المسل بواسطة ,سالة SMS. تظهــر هـذه الـقـائـمـة فـقـط فـى حـالـة وجـود خـن للاستخراج

لتخزين الصورة و/أو الصورة المتحركـة المرســلـة بواســطة رســالـة SMS. تظهر هــذه الـقائمة فقط فى حالة وجود صورة للاستخراج.

#### MMS 214

في حالة إرسال شــخص رسالة MMS إليك. يظهر رمز ويصدر صوت لتنبيهك. في حالة طلب الراســـل ترْيِرِ فِرْ أَءةً. تظهر رسالة لسؤالك حول إرساله أم لا. بمجرد خميل رسالة MMS. تتوافر في قائمة \لو \ر <. .<br>في حالة إذا كان حجم رسبالة MMS أكبر من المساحة الخالية على

الذاكرة. يجب حذف بعض البيانات لتحرير مسساحة على الذاكرة (صور، ملفات صوتية. الخ).

يضـم وارد MMS كل رســائل MMS مقـر و30 وMMS غيـر مقرو56 إخط أرأت تترير التسليبر وتترير قراءة لقراءة رسالة قم بتحديدها واضغَــط علــَى ﴿ اضغَطَّ عَلـَـى ۞أَو إ – ] خيــار ات للوصــول إلى الخيارات التالية:

- للعودة إلى الوضع التلقائي: يتم تشغيل رسالة تشغيل الرسالة MMS فـى صـورة عـرض شـرائـح مـتـواصـل.
- لإعــادة توجيه رســالـة MMS المحددة لشــخص إعادة توجية آخر.
- لعــرض تفاصيــل الرســـالـة المحــددة (الحجـــم. تفاصل MMS التاريخ. الخ).
	- لحذف رسالة MMS المحددة. حذف

مجــرد فتح رســـالـة MMS. اضغط علــي [\_ ] خيــار ات للوصول إلى الخيارات التالية:

- للعودة إلى الوضع التلقائي: يتم تشغيل رسالة تشغيل الرسالة MMS في صورة عرض شرائح متواصل.
- للانتقال الى الشبريجة التالية/السابقة. مكن شريحة تالية/ أيضاً الضغط على ▲ أو ﴿ عند عرض رســالة شرَيحة سابقة MMS في الوضع اليدوي. يتوافر هذا الخيار فقط فــى حالة احتواء رســالة MMS علــى أكثر من شرىحة.
- لفصل صورة الشــريحة الحاليــة وحفظها فى فصل الصورة ألبومر الصور.
- لفصــل صوت الشــريحة الحاليــة وحفظه فى فصل الصوت ألبومر الصوت.
	- لإنهاء رسالة MMS والعودة لقائمة الخيارات. أغلاق

لا تقسم بحذف الاخطبارات قبل اسستقبال رسبائل MMS. والا لن تتمكن من اســـتقبـال رســـائل MMS. يتم حذف الإخطارات تلقـائيـاً بعد استلام رسالة MMS الكاملة.

#### مسمودات

تعرض كـل الرســـائل المحفوظـة كـمـســـودات. أو الـتـى تم حـفـظـهـا تـلـقـائيـاً في حالة إنهاء قائمة MMS قبل حفظ أو إرسال رسالة MMS. بكنك تشغيل. غُرير. إرسال. عرض تناصيل وحذف السودات.

#### قوالب

تعرض كل الرســـائل الحفوظة كـقوالب. عكـنك تشغيل. غَرير وحدْف الفوالب.

#### قوالب MMS

تعرض كل الرســـائل الجفـوظـة كـقـوالب. مِكـنك سَنْـغيل. غَرِير وحلَّاف القوالب.

#### قوالب SMS

تعرض كل الرســائل ســابقة الإعداد. مثــل "أنا بانتظــارك" أو "عاود الاتصــال بي ثانية". خَديد هذه الرســائل من القائمــة يوفر لك إعادة كتابتها من البداية.

#### الصادر

### **MMS** میاد

تعرض كل رســـائل \لم سلات أو التي تم إنشـائهـا وعْير مر سلَّة حتى الآن. مكنك تشــغيل. حذفَ أو عرض تناصيلٌ هذه الرسائلَ. إرسال أو إعادة توجية هذه الرسائل لشخص آخر.

الرســـائل التى قمــت بـحفظهـا مِـكن إرســــالهـا مــن داخل مجـلد ، سورة أو الصادر . **لا مكن استعادة عنصر تم حذفه (رسالة. اخطار أو** تقرير). اضغط على [1] السابق لإلغاء الحذف.

## صادر SMS

يعرض الرسائل الجفوظة سواء تم إرسالها أم لا. مكنك حلْفْ أو أعلاة تِ جيهُ أي من الرسائل في هذا الجُلد. أو غُرِير<sup>ِ</sup> الرسالة الحُددة لإرسالها لشــخص آخر. في نهايــة القائمة. يتيح لكَ عنصــر <حـٰ(ف الكل> حذف كـل الرســـائل فـوراً. مـــن المفيـد حـدف الـرســـائل الـقـدمـة لـتـحـريـر مساحة على الذاكرة لاستلام رسائل جديدة.

## ٩. الإعدادات P

تتبح لك هـذه القائمة تغيير الإعـدادات المتعلقة بالخيـارات المتوفرة (الأصوات. الوقت والتاريخ. التأمين. إلخ) وتخصيص الهاتف.

## الوقت والتاريخ

## تعيين الوقت

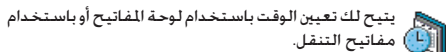

يجــب تحديد المنطقة الزمنية وتنشــيط التوقيـت الصيفي افـي حالة تطبيقه) قبل تعيين الوقت.

## تعيين التاريخ

يتيـــح لك تعيين التاريـــخ بالضغط عـى المفاتيـح الرقمية المناســـبة أو باستخدام مفاتيح التنقل.

## <span id="page-44-0"></span>منطقة محلىة

يتيح لك خُديد توقيت المنطقة المحلية الحالية. عند دخول هذه القائمة, يتسم عرض خريطة حيسث بمكنك التنقسل فيها باسستخدام مفاتيح التنقــل. يتم حُديــد توقيت كل منطقــة محلية بالنســية لتوقيت جرينتش وتوقيت المدن الأساسيية داخل توقيت المنطقة الحلية.

## التوقيت الصيفي

يتيــح لك تشــغيل التوقيت الصيفــى (أثناء فصل الصيــف) أو إيناف التوقيت (أثناء فصل الشتاء). في حالة تشغيل خيار التوقيت الصيفي وقمــت بتعيين التوقيت إلى الســاعـة ١٢:٠٠ ســيتم تعديل التوقيت تلقائياً الى ١١:٠٠ عند \مناف الخيار.

## مستقل

تمنحلك هلذه القائمة وصول مباشير إلى الخصائص التي تستنهلك .<br>غالبية الطاقة وتتيح لك خسين عمر البطارية بتغيير كل اعداد.

يؤدي إلغساء غالبيـة الوظائف الموجـودة في قائمـة مســتلل إلى زيـادة عمر البطارية.

## التأمين

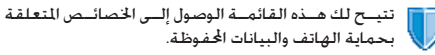

## تغيير الرموز

تتيح لــك تغيير رمز PIN وPIN2. بالإضافة إلــى رمز حظر الاتصال. طبقــاً لبطاقة SIM الخاصة بك. فهناك بعــض الخصائص أو الخيارات التى تتطلب رمزاً سرياً PIN2 . المزود بواسطة مشغل الخدمة.

في حالة إدخال رمز PIN2 ٣ مرات بشكل غير صحيح، سيتم وقف بطَاقة SIM. لاعادة تشـــغــلهـا. اطلب من مشـغـل الخـدمـة أو البـائـع رمــز PUK2 إذا قمت بإدخـــال رمز PUK ١٠ مــرات متتاليـة بـطريـقـة غير صحيحة، ســـوف يتــم إيقاف بطاقــة SIMوتصبح غير قابلة للاستخدام. إذا حدث ذلك، اتصل بالبائع أو مشغل الخدمة.

#### الحماية باستخدام رمز PIN

تتبح لك هذه الخاصية تعبين تشيغيل أو <mark>إيقاف الحماية باستخدام رمز</mark> .<br>PIN. عند تشــغيل الخاصية, فسيتم طلب إدخال رمز PIN في كل مرة يتم فيها تشغيل الهاتف.

لا مكن تغيير رمز PIN في حالة إِنَّافَ هذه الخاصية.

## قفل لوحة المفاتيح

لتعيــين <u>أيقـأف لوحة المفاتيـــح.</u> أو لتحديــد قـفـل فــورى ومرحـل. عـند خَديد أحد الخيـــارات المرحلية. وقمت بالـغاء قـفـل لـوحـة المفاتيـح مـؤقـتاً بالضغط على المناح [مس السيتم قفل اللوحة مرة أخرى حسب المرحلة المحددة.

فسي كل الحسالات، يتسم إلغاء قفسل لوحسة المفاتيح عند اسستلام مكللة

#### أسيماء عامة

تتبح لك ادارة فائمة أسماء محددة تسمى أسراء عامة وحظر الكالمات لهذه القائمة من خلال خيار عسد الإنصال.

.<br>تعتمــد هذه الخاصيـــة على الاشـــتراك وتتطلب رمــز PIN2 (راجع صفحة ٤٤).

- أسماء عامة تتبح لك إنشاء, خرير وتعديل قائمة أسباء عامة من خلال رمز PIN2.
- تتينح لك حصبر الاتصبال على قائمة الأستماء تقييد الاتصال العامة فقط عند قديد خيار عام افتط

تعتمد هذه الخاصية على الاشستراك وتتطلب رميز PIN2 (راجيع صفحية ٤٤). مكين تطبيق هذه الخاصية أيضا على اتصالات WAP والبريد الإلكتروني عبر GPRS.

## حظر المكالمات

تتبح لك قصر استخدام الهاتف على الاتصال بأرقام معينة. بمكن تطَّبِيق ذلك على المكالمات الواردة (كُلُّ المكالمات أو عند التجوال) و/ أو المكالمات الصادرة (كل المكالمات المكالمات الدولية أو الدولية عدا \لوطن). في الحالتين. يتم تطبيق خيار \<mark>لغاء ل</mark>كل المكالمات مرة واحدة. تتبِّح لك قائمة الحالة معرفة ما إذا كان نوع مكالمات محظور أم لا.

.<br>تتطلب هذه الخاصية كلمة مرور معينة لحظ الكالمات بنورك بما مشغل الخدمة.

## خصوصية المعلومات

تتبــح لــك حماية الرســانل. جهات الانصــال أو معلومــات الانصال من خلال رمز من اختيارك ومنع عرضها بوســـطة شـــخـص آخر يسـتخـدم هاتفك.

## حاجز الحماية

تتيـــح لك هذه الـقـائمـــة رفـض كـل المكـالمات ورســـائل SMS الـواردة مـن أشخاص ضمن القائمة الحظورة.

#### الاعدادات

حــده هذا العنصــر واضغط علــى ]ـــ] غُـلايل للوصول إلــى الخيارات الموضحة أدناه.

لتحديــد الطريقــة التى يتم بهــا إخطارك عند اخطار رفض مكـالمة أو رســـالـة SMS: من خلال ر مز الحالة اللعروض على شاشـــة الســـكـون أو رمــزٌ تَعلينَ. بمكنك أبضاً خديد بدون إخطار.

تتشط

يتبح لك تشغيل أو إيتاف خيار حاجز الحماية. عند تشبحُيل الخيار. يقوم الهاتف برفض كل الكالمات ورسائل SMS الواردة من أشخاص ضمن القائمة المحظ ورة. تظهر المكالمات المرفوضة في في تأثية المكالمات ورسسائل SMS المرفوضية في صناروق SMS المدفوضة.

## القائمة الجظورة

تعرض هذه القائمة جهات الاتصال التى بتم رفض مكالمتها ورســائل SMS. حدد <ج\ي\ب> لإضافة اسم والرقم المقابل للاسم إلى الفائمة. ثم حدد سواء كنت تربد رفض رسائل <mark>SMS و/أو \ل</mark>كالمات الواردة من هذا الشخص..

حدد اســـم من الـقـائمـة واضـغـط عـلـــى [∞] أو [— ] غُـٰ\يـٰ\ لإجـراء تغيير للمعلومات التعلقة أو حزف الاســم. حــدد تناصل لعرض تفاصيل القائمة المظورة.

.<br>عكنك إضافة أسم مباشرة إلى القائمة ا<del>ل</del>حظورة من سجل البائف. .<br>تأسَّة المكالمات ووارد SMS: حدد جهة اتصال. مكالمة أو رسيالة كل من القائمة الخاصة به. اضغــط على ]\_ ] خيار أن وحدد إضافة إلى التائمة المخاررة. يتم إضافة الرقم إلى القائمة الحظورة.

#### الأنماط

النمــط عبارة عــن مجموعة من الإعدادات التــي تم إعدادها مسبقاً بحيث تمكنك من ضبط الهاتف سريعاً مع الظروف **.** المحيطة. عند خديد اجتماع على سبيل المثال. سيتم تعيين مستوى صوت الجرس إلى الوضع صامت. تنشيط خاصية الهزاز وإلغاء تنشــيط نغمة لوحــة المفاتيح (يتــم تعيين العناصر الأخرى حســب إعدادات شــخصى). عند انتهاء الاجتماع. يؤدي خَديد شخصى إلى إعادة تنشــيط كـل الإعدادات الشــخصية المعتادة. يتم عرض تفاصيل كـل نمط عند څديده.

يكنــك أيضـــاً ربــط مفتاح اختصـــار مع النمــط (مثــال اضغط مع الاســـتمرار على مفتاح [معدل] لتنشـــيط نمط خارجي). يؤدي الضغط مع الاستمرار على نفس المفتاح إلى إلغاء تنشيط النمط والعودة إلى إعدادات شخصي. لمزيد من المعلومات. راجع "الاختصارات" صفحة ٥٢. المعلومات التي تظهر في حقل شـــخصى تعتمد على كيفية ضبط الهاتف.

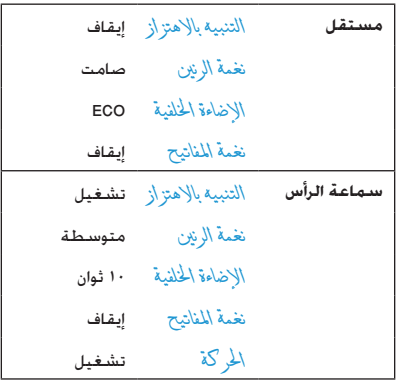

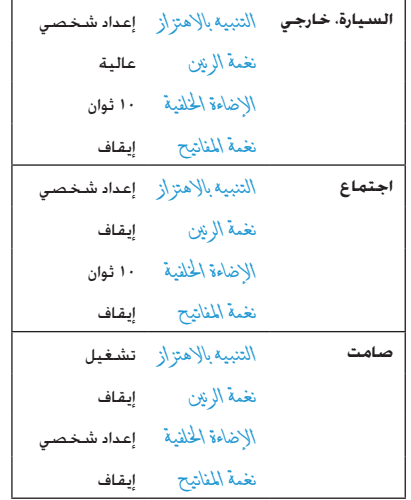

## الأصبوات

## مستوى صوت الجرس

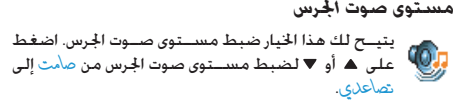

## نغمة الرنين

تتبح لك قديد نفمة الحرس. تشتمل القائمة أيضاً على التسجيلات الصوتية والألحان التى قمت بحفظها. قم باستعراض القائمة وانتظر .<br>لسماع اللحن ا<del>ل</del>حد. <sup>"</sup>

## حرس الرسائل

يتيح لك تشــغيل أو إيفــاف التنبيه الصادر في كـل مــرة تتلقى فيها رسطالة جديسدة. عند تشليغيل الخيار، مكنسك خديد التنبيه حسنب اختيارك من قائمة الأجراس.

## مضخم الصوت

يتيــح لــك هذا الخيــار الاختيــار من بــين إعـــدادات الـصـــوت الختلفـة. يتوافر فقــط أثناء المكالمة. انتقل خلال القائمة وانتظر حتى تســمع الاختلاف.

## أصوات الترحيب والغلق

يتيح لم تشـــغيل أو إيناف الأصوات الصادرة عن الهاتف عند تشــغيلـه أو انقاف تشغيله.

*نغمات املفاتيح* يتيح لك *تشغيل* أو *إيقاف* نغمات املفاتيح.

#### *تنبيهات صوتية*

يتيح لك تعيني تنبيهات صوتية للعناصر التالية:

- *املنظم*: عند حلول موعد حدث ضمن املنظم،
- *مكاملة فائتة*، عند عدم الرد على مكاملة واردة،
- *تنبيه البطارية*: عند انخفاض مستوى البطارية واحلاجة إلى الشحن،
- *تنبيه كل دقيقة* يصدر صوت كل دقيقة خالل املكاملة للمساعدة

في التحكم في زمن المكالم (لا مكن للمتصل سماع التنبيه). قم بتحديد أو إلغاء حتديد العنصر أو العناصر حسب اختيارك بالضغط على أو .

*تتي��ح لك هذه القائم��ة تعيني تش���غيل أو إيق���اف التنبيه الصوتي فقط، وليس��ت التنبيهات ذاتها. مثال تعيني إيق���اف تنبيه املنظم لن مينع الهاتف من عرض شاشة التذكير )في حالة تعيني تذكير(، ولكن الصوت املقابل لن يتم تشغيله.*

#### *التنبيه باالهتزاز*

يتيح لك تعيني *تشغيل* أو *إيقاف* التنبيه باالهتزاز عند استالم مكاملة، عند حلول موعد حدث ضمن المنظم. عند استلام رسالة وعند يدق جرس املنبه.

يتم دائماً *إيقاف* التنبيه باالهتزاز عندما يتم توصيل الهاتف بالشاحن أو بشاحن السيارة.

#### *صامت*

عند *تشغيل* هذا الوضع، يتم إلغاء تنشيط كل التنبيهات وتنشيط التنبيه باالهتزاز.

*يتم تطبيق وضع صامت على نغمة املفاتيح.*

## **العـرض**

تتيح للك هذه القائمــة ضبط كيفية عــرض القوائم على Ó الشاشة.

#### *الكشاف*

تتيح لك *تشغيل* أو *إيقاف* كشاف الكاميرا في اجلانب اخللفي للهاتف. *خلفية الشاشة*

تتيح لك *تش���غيل* أو *إيقاف* تعيني خلفية الشاش��ة الرئيسية. ال يتم عرض اخللفية في وضع الس��كون مع *تشغيل* خيار *توقيت عاملي* )راجع صفحة 16(.

## *التباين*

تتيح لك االختيار من بني مستويات متعددة للتباين. *شاشة توقف*

تتيح لك *تشغيل* أو *إيقاف* خيار شاشة توقف. عند *تشغيل* هذا اخليار، سيتم تشغيل عرض الشرائح في وضع السكون، باستخدام امللفات بتنسيق jpeg الخزنة في الهاتف والتي تم خَديدها.

*يؤدي تعيني إيقاف شاش��ة توقف إلى تنش��يط الوضع االقتصادي ً تلقائي��ا بحيث يتم عرض الوقت احلالي عل��ى خلفية بيضاء. يزيد هذا الوضع من استقاللية الهاتف )يطيل عمر البطارية(.*

- .1 عند *تشغيل* خيار شاشة توقف، حدد صورة من القائمة التي تظهر باضغط على ♦ أو ﴿ (مِكن إلغاء التحديد بالضغط على نفس المفاتيح). ثم اضغط على ▼ للانتقال إلى الصورة التالية.
- .2 مبجرد حتديد الصور حسب اختيارك، اضغط على لتنشيط شاشة توقف.

*يجب حتديد عدة صور )حتى 10( لعرض الشرائح. عند حتديد صورة واحدة كشاشة توقف، يتم عرض هذه الصورة فقط.*

- .3 حدد *تأخير البدء* واضغط على أو الختيار قيمة. أثناء وضع السكون، سيبدأ عرض الشرائح حسب حدود الوقت التي مت تعيينها.
	- .4 ثم حدد *فترة العرض* واضغط على . يتم تطبيق الزمن املعني على الفترة بني كل صورة في عرض الشرائح.

#### *اإلضاءة اخللفية*

يتم تنشــيط الإضاءة الخلفية عند تلقى مكالمات أو رسائل. أو تصفح القوائم , وغيرها. حدد أحد القيم الماحة .

#### *مستوى اإلضاءة اخللفية*

تتيح لك االختيار من بني مستويات متعددة لإلضاءة اخللفية.

## **شبكة االتصال**

يرجى الاتصــال ممزود الخدمة للحصول علــى معلومات حول  $\mathbf{A}$ توافر خدمة GPRS على شبكة االتصال وكيفية االشتراك. ق��د حتتاج أيض��اً لتهيئة الهاتف بإع��دادات GPRS التي يتم تزويدها بواســطة مزود الخدمة. وذلك مــن خلال القـوائم الموضحة فـى هذا القســـم. ثم قم بتحديد الحامـــل (GSM أو GPRS) في قائمة كل تطبيق مستخدم (مثل MMS ،WAP، البريد الإلكتروني، الخ). *إعدادات الوصول*

تتيح لك هذه القائمة إنشاء أمناط بيانات مختلفة ميكن استخدامها في الاتصــال بالخدمــات الختلفة: على ســبيل المثال، عند اســتخدام خدمة WAP، أو عند إرســـال رسائل MMS. يتم استخدام النمط المحدد لالتصال بشبكات GSM أو GPRS.

تعتمد اخليارات املوضحة أدناه على مزود اخلدمة و/أو االشتراك. رسائل الخطأ أثناء الاتصال دائماً بسبب المعاملات غير الصحيحة: اتصل مزود الخدمة قبل المرة الأولى للاستخدام للحصول على الإعدادات المناسبة والتي مكنك اسـتلامها بواسطة رسـائل SMS في بعض الحالات. قد يتم قفل بعض الأماط المعينة سابقاً، حيث منع إعادة البرمجة وإعادة التسمية. حــدد عنصر مــن القائمــة واضغط علــى [») للوصول إلــى الخيارات التالية:

- إلعادة تسمية النمط احملدد. *تغيير االسم*
- لعرض كافة معامالت النمط احملدد. *إظهار*
- لتغيير إعدادات GSM: *إعدادات* GSM • *تسجيل الدخول* و*كلمة املرور*، • *رقم الهاتف* إلنشاء اتصال، يزود بواسطة مزود • اخلدمة )ISDN أو *تناظري*(،
- *فترة السكون*، قيمة أكبر من 30 ثانية بعدها • يتم قطع االتصال تلقائياً )في حالة وجود • اتصال(.
	- لتغيير إعدادات GPRS: *إعدادات* GPRS
- *تسجيل الدخول*، *كلمة املرور*، *فترة السكون* • تتيح لك قائمة APN إدخال عنوان شبكة • البيانات اخلارجية التي تريد االتصال بها، • تستخدم سلسلة نصية إلنشاء االتصال.

*اتصال* **GPRS**

تتيح لك هذه القائمة تعريف كيفية اتصال الهاتف مع خدمة GPRS.

- *ً قيد التشغيل دائما* يقوم الهاتف باالتصال بخدمة GPRS تلقائياً (في حالة توافرها). يتيح هذا الخيار الوصول السريع خلصائص GPRS، ولكنة يزيد من استهالك الطاقة.
- *ملكاملات البيانات* يقوم الهاتف باالتصال بخدمة GPRS فقط عند الطلب. يقلل هذا اخليار من استهالك الطاقة، ولكنه يطيل من تأخير االتصال.

*التسجيل مرة أخرى*

يتم تزويدك بقائمة للشبكات املتاحة في املنطقة وذلك عند حتديد وضع *يدوي*. حدد الشبكة التي ترغب في التسجيل بها ثم اضغط على [∞] للتأكيد.

*القائمة املفضلة*

تتيــح لك إنشـــاء قائمة بالشـــبكات مرتبة حســب الأفضلية. مجرد تعريفهـــا، ســـوف يحــــاول الـهـاتـــف الـتســـجيـل فـــى الـشـــبـكــة، وفـقـاً لأفضليتك.

#### <span id="page-52-0"></span>**االختصارات**

تتيــح لــك هــذه الخاصيـــة تعيـــين اختصــارات للخصـائص ₩ على والخيارات التي تستخدمها بشكل دائم.

#### *مفاتيح الوصول السريع*

تتيح لــك إعداد وصول ســريع لوظائف معينة أو جهـــة اتصال من خلال ربطه��ا مع مفت��اح. يؤدي الضغط مع االس��تمرار عل��ى املفتاح في وضع السكون إلى تنشيط الوظيفة أو االتصال بالرقم املرتبط )*اتصال سريع*(. م إعداد عدد من مفاتيح الوصول الســـريع مسبقاً، مثل مفتاح <u>[مس</u> لوضــع صامت. ولكــن مكنك إعادة برمجتهــا (المفاتيح من إسع إلى .<br>[ sm] فقط). لا مكن إعادة برمجة المفاتيح التالية:

- االتصال بصندوق البريد الصوتي.  $100$ 
	- إجراء االتصال الدولي.  $x + n$
- قفل/إلغاء قفل لوحة املفاتيح.  $\boxed{48}$

*ً ميكن تعريف وقفل باقي املفاتيح املبرمجة طبقا ملزود اخلدمة.*

.1 من خالل القائمة، حدد مفتاح من إلى واضغط على . في حالة برمجة املفتاح بالفعل، حدد *تغيير*.

- .2 استعرض القائمة لتحديد الوظيفة املراد ربطها مع املفتاح واضغط على أو *حتديد*. في حالة حتديد *اتصال سريع*، سيتم طلب حتديد اسم من سجل الهاتف.
- .3 الستخدام مفاتيح الوصول السريع، اضغط مع االستمرار على المفتاح المبرمج أثناء وضع السكون.
	- *أمر صوتي*

تتيح لك إعداد وصول ســـريع لوظائف معينة من خلال ربطها مع رمز صوتي.

*ميكنك ربط رمز صوتي مع غالبية وظائف مفاتيح الوصول السريع.*

- ا. حدد <جل<sub>ي</sub>ل> ثم استعرض القائمة لتحديد وظيفة واضغط على أو *حتديد*.
- .2 عند ظهور *اضغط وحتدث*، قم بتسجيل الرمز الصوتي. تأكد من وجدك في منطقة هادئة، اختر كلمة قصيرة وسهلة وانطقها بوضوح.
- .3 تتيح لك القائمة التالية الوصول إلى خيارات *حذف*، *تشغيل*، *الوظيفة* و*تغيير الصوت*. اضغط على *السابق* إلنشاء رمز صوتي آخر.

لاســتخدام الأمر الصوتــي. اضغط مع الاســتمرار على في وضع السكون، ثم انطق الرمز الصوتي.

إلعادة برمجة األمر الصوتي: قم بتحديده ثم اضغط على *موافق* وحدد *تغيير الوظيفة*. يتم عرض قائمة بالوظائف املتاحة.

#### <span id="page-53-0"></span>*اتصال صوتي*

تتيح لك تعيين رمز صوتي يستخدم في الاتصال بجهة اتصال معينة مبجرد نطق الرمز الصوتي. إلعداد رمز صوتي، اتبع اخلطوات التالية:

ا. حدد <جل<sub>ي</sub>ل>, ثم جهة اتصال من القائمة, ثم اضغط على [∞] أو *خيارات*.

*عند حتديد سجل الهاتف، حدد رقم حسب اختيارك من القائمة.*

.2 عند ظهور *إضافة رمز صوتي؟*، قم باتباع التعليمات الظاهرة على الشاشة.

لاســتخدام الرمز الصوتــي. اضغط مع الاســتمرار على [») في وضع السكون، ثم انطق الرمز الصوتي المقابل للرقم المراد الاتصال به.

*ميك��ن تعريف حتى 15 رمز صوتي ومش��اركتهم بني اتصال صوتي وأمر صوتي. تتوافر الرموز الصوتية املس��جلة في القائمة اخلاصة بهم وميكن حذفها، تشغيلها أو تغييرها.*

#### *مكاملة سريعة*

تتيـــح لك هذه الخاصية تعيين أكـثر أربعة أرقام يتم الاتصال بهم على األغلب. ميكنك حينئذ االتصال بأحد هذه األرقام سريعاً بتحديد الرمز أو الص��ورة املقابلة على الشاش��ة، وبذلك تتجنب دخول قائمة *جهات*  الاتصال واســتعراضها. راجع "مكالمة ســريعة" صفحة ١٠ لمزيد من التفاصيل.

#### **اللغـة**

تتيح لك هذه القائمة حتديد لغة نصوص القوائم. استخدم أو ▼ لاســتعراض القائمة وخَديد اللغة بالضغط على أو *حتديد*.

**.10 الكاميرا** ſÔ

الهاتــف الجوال مزود بكاميرا مدمجة. مكنك التقاط الصور. تخزينها على الهاته أو نقلها إلى الكمبيوتر من خللال Bluetooth أو *األشعة حتت احلمراء*، استخدامها كخلفيات للشاشة أو إرسالها إلى أصدقئك من خالل MMS أو *البري���د اإللكتروني*. يتناول هذا الفصل بالتفصيل كيفية استخدام الكاميرا.

## **كيفية...**

يتناول هذا القسم بالتفصيل كيفية إجراء العمليات الأساسية للكاميرا.

*تنشيط الكاميرا*

لتنش��يط وضع الكاميرا، اضغط على *الكاميرا*: يتم فتح تطبيق الكاميرا تلقائيا.ً

*بع��د فترة من عدم اس��تخدام الكاميرا، يتم إنه��اء وضع الكاميرا ً تلقائيا.*

فــى حالة تنشــيط الكاميرا. يتم عرض شاشـــة المعاينـــة. لا حظ أن العدسة مَ ضبطها مسبقاً ولا يوجد بها تركيز.

يتناول اجلدول أدناه بالتفصيل وظائف املفاتيح في وضع الكاميرا.

- تكبير / تصغير.
- زيادة / خفض التعرض الضوئي.
	- التقاط الصورة.  $\boxed{\circ\kappa}$

إنهاء وضع *الكاميرا* والعودة للشاشة الرئيسية. أو

- تنشيط / إلغاء تنشيط املؤقت الذاتي.  $\boxed{0.1}$
- تنشيط / إلغاء تنشيط وضع صور متتالية.  $\sqrt{1+x}$
- تنشيط / إلغاء تنشيط كشاف الكاميرا.  $\overline{\mathbb{S}_{2k}I}$ 
	- التبديل بني دقة الصور.  $\sqrt{4a}$
	- $\Box$ الوصول إلى قائمة *خيارات*.
	- العودة للشاشة السابقة.

#### *التقاط الصورة*

 $\Box$ 

- .1 اضبط الصورة واضغط على التقاط الصورة.
- .2 مبجرد التقاط الصورة، يتم عرض شاشة املعاينة. اضغط على لكم لتجاهل الصورة. [»] خفظها أو اضغط على <mark>الله</mark> الوصول إلى اخليارات التالية )راجع ["قائمة الكاميرا"](#page-56-0) في الصفحة التالية لمزيد من التفاصيل).

- حلفظ ال�ص�ورة ف�ي مجلد ال�ص�ور اخلاصة *تخزين* باستخدام الترقيم االفتراضي )ميكنك بعد ذلك إعادة تسميتها في الجُلد).
- إلرسال الصورة بواسطة MMS، البريد اإللكتروني، *إرسال بواسطة...* األشعة حتت احلمراء أو Bluetooth.
- حلفظ الصورة وتعديلها )راجع ["ألبوم الصور"](#page-22-0) *تعديل* [صفحة 22](#page-22-0)(.
	- *جتاهل* لتجاهل الصورة والعودة لشاشة املعاينة.

*ف��ي حالة عدم اتخاذ أي إجراء قبل انتهاء مهلة شاش��ة املعاينة، يتم حفظ الصورة.*

يتهم تســمية الصور بواســطة تاريخ الالتقاط على ســبيل املثال "jpg154157.\_0410 "بالنس��بة لص��ورة في 4 أكتوبر الساعة 41:57 .15:

يختلف عدد الصور التي ميكن حفظها حس��ب اإلعدادات: كلما زادت دقة الصورة كلما كبر حجم امللف. تظهر رسالة لتنبيهك بعدم وجود مســاحة كـافية للتخزين. في هذه الحالــة, يجب القيام بحذف بعض البيانات قبل تخزين الصورة اجلديدة.

*استخدام املؤقت الذاتي* .1 من خالل وضع *الكاميرا*، اضغط على . .2 قم بضبط الصورة، واضغط على لبدء العد التنازلي ملدة 10 ثوان (لا مكن تغيير هذه المدة).

*اضغط على إليقاف املؤقت والعودة إلى وضع املعاينة.*

.3 يصدر صوت قبل التقاط الصورة بثالث ثوان ثم مرة أخرى بعد التقاط الصورة.

*اإلرسال بواسطة* **MMS**

تتيح لك هذه اخلاصية إرس��ال الصورة بواسطة رسالة MMS وإضافة تسجيل صوتي مع الصورة. ميكن حتديد الصور من مجلد *ألبوم الصور* أو أن تكون صورة مت التقاطها اآلن بواسطة الكاميرا.

- .1 التقط الصورة، ثم اضغط على *القائمة*، أو قم بتحديد الصورة من ألبوم الصور، ثم اضغط على أو *خيارات*. في احلالتني، قم بتحديد *إرسال بواسطة...* < MMS.
- .2 عند ظهور رسالة *إضافة صوت؟*، اضغط على *نعم* لبدء التسجيل. ثم اضغط على *حفظ* لإليقاف وحفظ التسجيل الصوتي، أو اضغط على *إلغاء*.
- .3 حدد اسم من القائمة التي تظهر ثم انتقل إلى شاشة إنشاء رسالة MMS. اضغط على *إرسال* إلرسال الرسالة، أو قم بتعديلها كيفما تشاء قبل إرسالها )راجع ["رسالة](#page-37-0) MMS جديدة" صفحة ٣٧ للحصول على المزيد من المعلومات).

*الكاميرا 55*

## قائمة الكاميرا

يتناول هذا القسم بالتفصيل خيارات قائمة الكامير ا.

#### <span id="page-56-0"></span>الصور

عند التقاط صورة وحفظها, يتم حفظ الصورة في مجلد الصرر. عند فتح القائمة يتم عرض الصور في هيئة عرض مصغر. اســـتخـدم زري التنقل لأعلى ولأسفل للتنقل داخل القائمة.

لعــرض الصورة فـى كـامل الشاشـــة. اضغط علـى [∞]. اســـتخدم زرى التنقل لأعلى ولأســفل للتنقل داخل قائمة الصور. اضغط على  $\overline{ \text{ } } -$ خيار أن للوصول إلى الخيارات التالية:

- لعرض الصورة في كـامل الشـاشـة. عوض
- إرسال<br>بواسطة... استخدم هـذه القائمة لنقل الصورة إلى جهاز آخر. الخيارات المتوفرة: MMS البريد الإلكتروني الاشعة تحت الحمراء و **Ruetooth**
- لتعيين الصورة الجددة لتكون خلفية الشاشة. تعدر كخلفة
- يقوم هذا الخيار بفتح برنامج خرير الصور. راجع تعديل "ألبوم الصور" صفحة 11 لمزيد من التفاصيل.
- بعرض هـذا الخبار الخواص الصورة التالية: خو\ص الإسر . الحجر (بالكيلوبايت). الدقة والتنسيق.
- يتيسح لك هسذا الخيار تدويسر الصسورة. الخيارات استدارة للتاحية: ٩٠- درجية: ٩٠+ درجية: ٨٠+ درجة: يتم تطبيق التغييرات تلقائياً.
- استخدم هنذا الخينار لإعنادة تستمية ملف إعلاة تسمية الصورة.

حذف/حذف استخدم هذا الخيار لحذف بعض أو كل الصور من مجلد الصور. الكل

## عرض الشرائح

في حالة خَديد هذا الخيار يتم فتح محتويات مجلد ألصرر في صورة عرض الشرائح. أثناء عرض الشرائح. يتم عرض كل صورة على الشاشة. اضغط على أى مفتاح لإنهاء عرض الشرائح والعودة إلى الشاشة السابقة.

## الالتقاط المتتالي لصور

يؤدى تنشيط هذا الخيار إلى التقاط عدد ٩ "صور متتالية" بضغطة واحدة على المفتاح. ملاحظة, لاستخدام هذا الوضع يجب تعيين دقة الصور لوضع خلْاية (لمزيد من المعلومات, راجع "الإعدادات" صفحة ٥٨).

عند انتهاء الكاميرا من معاجة الصور. يتم عرضها على الشاشة في شكل عرض مصغر. بمكنك الضغط على آ— أخبار أت للوصول إلى الخيارات المذكورة أدناه.

- لإجراء حفظ الصورة الجددة. حفظ
	- لجفظ كل صور الجموعة. حفظ الكل
- لإرسال الصورة الحددة بواسطة MMS. البريد إرسال بواسطة... الإلكتروني الأشعة خت الحمراء أو Bluetooth.
	- لإجراء حذف الصورة الجددة. حذف
		- خذف كل صور الجموعة. حذف الكل

فــى حـالـة حـفـــظ أو حـذف صـورة مـن الجـمـوعـة. يـتـــم إزالـتـهـا مـن الـعـرض المصغر وتخزينها في مجلد ألصور. الحاه الصه.

تتبح هذه الخاصبة اختيار طريقة عرض الصورفي مجلد الصور الخاصة بحيث ۾ عرضها بشكل صحيح. الخيارات التوفرة: أُفْي ور أَسي. الكشاف

تتبح لك هذه الخاصية تعيين تشــغيل أو إيناف الكشـاف. بمكنك أيضاً الضغط مع الاستمرار على المفتاح الله ع

الإطارات

تتيسح لك هذه الخاصية التقاط الصور داخسل إطارات زخرفية. يحتوى مجلد إطار أن فيأسيةً على الإطارات التي تم خميلها على الهاتف عند الشراءِ.

## وضع الألوان

تتبيح لك خاصية وضع الألوان تطبيبق العديد من التأثيرات البصرية على الصور. الخيارات المتوفرة: بلا, مزخر فة, أيبض و أســور, ســالِبة, غَبِير, رقبي حافة وحافة ٢

## وضع الليل

في حالة تنشــيط هذه الخاصية. تتيح لــك التقاط الصور في ظروف الإضاءة المنخفضة.

## مؤقت ذاتى

تتيــح لك هذه الخاصية التقاط الصورة بعد فترة زمنية بحيث بمكنك الاشــتراك في الصورة الملتقطة. لاستخدام خاصية ، وقت نأتي. حدد تشــغيل من هـــذه الـقـائمـة. ثــم الـعـودة إلـــى وضع إيجـــاد منظر. ضع الصورة داخل إطار ثم اضغط على [6].

#### السطوع

استخدم هذا الخيتار لضبيط تعويض التعيرض الضوئى لشاشية الهاتف.

#### <span id="page-58-0"></span>*اإلعدادات*

ال*ار*ةة استخدم هذا ا<del>لخ</del>يار لاختيار حجم الصورة التي **التقافة التي الاقت**<br>يتم التقاطها. ا<del>ل</del>خيارات التوفرة: *•* VGA*( 480×640 • )1.3 ميجابكسل )1280×1024(* يتم التقاطها. اخليارات املتوفرة: *240( • وسط )320× 160( • خلفية )128×* يرجى مالحظة أنه كلما زادت دقة الصورة كلما كبر حجم الملف. جودة الصور <del>ة من تتيح لك هذه القائمة ضبط جودة الصور المتقطة.</del><br>بواسطة الكاميرا: منخفضة متوسطة كالقائمة من كلما انخفضت جودة الصورة، كلما انخفضت دقة الصـورة وبالتالــى إمكانية حفظ المزيــد من الصور على الهاتف. *إعدادات افتراضية* لإعــادة تعيين كل إعدادات الكاميرا إلى الإعدادات

الافتراضية. تظهر رســالة التحذير: هل ت<sub>ر</sub>يد حقا<br>إعادة تعيين كل الإعدادات؟ اختر نع*ر* أو لا.

## **تعليمات**

يزودك هذا اخليار بالتعليمات التي يتم عرضها على الشاشة اللتقاط الصور بواسطة الهاتف.

# ١١. سجل الهاتف

يتــم تخزين جـهـات الاتصـال فـى أى مـن ســـجـلـى الـهـاتــف المتاحـين: فـى بطاقــة SIM (بعتمد عــدد الإدخاللات على ســعة البطاقــة) إو على الهاتــف (حتى ٩٩٩ اســـم). عند إدخال أســـماء جـديدة, فســـوف يتم اضافتهم للسجل الحدد فقط.

## <span id="page-59-0"></span>نسخ إلى الهاتف

يقوم هذا الخيار بنســـخ محتويات بطاقـــة SIM إلـى الـهـاتف. فـى حـالـة الغاء أو إنهاء النســـخ التلقائي لمحويات بطاقــة SIM عند المرة الأولى لتشغيل الهاتف مكنك القيام بذلك بدوياً من خلال هذا الخيار.

خُديد هذا الاختيار مرتين سوف يكرر نسخ كل الأسماء.

## خُديد جهة اتصال

تتيح لك هذه القائمة خَديد سجل هاتف لاستخدامه. سواء في طاقة SIM∫و في الهاتف اضغط على ▲ أو ▼ لتحديد سجل الهاتف ثم اضغط على [ـــ] غَلايلا أو [»]. بمكن نســخ جهات الاتصال التي تمت إضافتها إلى الســجل المحدد إلى الســجل الآخر . عبر خيارات نسخ \لى ا بطاقة SIM أو نسخ إلى الهاتف.

مكن للهاتف التحكم فى سجل واحد فقط عند خديده ويتجاهل المعلومات الالتعلقة بالســـجل الآخر. مثال في حالة تواجد "آدم" فــى كـلا الســـجـلين شــم قمت بـحـذفـه مـــن الســـجـل الموجـود عـلى 

## حذف الكل

خسذف كل البيانات مرة واحدة. ينطبق هذا الخيار على ســـجل الهاتف فقط, وليس على سجل بطاقة SIM.

## مكالمة سربعة

للوصول إلى خصائص مكالمة سريعة. والتي تمكنك من تعيين أكثر أربعة أرقام مستخدمة في الاتصال. راجع "مكالمة سريعة" صفحة ١٠.

## سبحل الهاتف

تتيـــح لك هـــذه الـقـائمـة الـبـحـث عن اســــم. ثم خَريـــر وإدارة المعلـومـات المرتبطــة بالاســـم (أرقام الـهاتــف. عناويــن البريد الإلكـترونـــى. إلخ). تتيـــح لك الـوصـــول إلـى نفـس الخـقـول عـند حٓـديد اســــم مـن الـشـاشـــة الرئيسية.

سجل الهاتف

يظهر الرقم الخاص بالاسم الحدد ميزاً فى الجزء السفلى من الشاشة. للبحث عن اسم محدد:

معنا إلى [sv] . اضغط على المفتاح المقابل للحرف المراد الوصول إليــه (مثــال اضغــط علــى مفتــاح ... صمرتين  $\sqrt{1 + a}$   $\sqrt{9}$ للوصول إلى حرف "U"). يتم خُديد أول اسم يبدأ بهذا الحرف في القائمة.

اضغـط على هــذا المفتاح أو حدد هــذا الخيار. ثم لـه اله قم بادخال الجروف الأولى من الاســـم المراد البحث <سحث...> عنه. واضغط على ِ∞) للانتقال مباشــرة إلى هذا الاسم.

## فى سجل بطاقة SIM

حدد اسم من سجل بطاقة SIM واضغط على ِا∞) أو خيار أت للوصول الى الخيارات التالية:

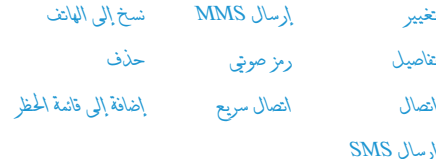

## فى سجل الهاتف

حدد اســـم من الـســجل الموجود علـى الـهـاتف. فـى حـالـة اشـتمال الاسـم الحُدد على العديد من الأرقام أو الحقول (راجع أدناه)ً. اضغط على ♦ أو ♦ للانتقال من حقل إلى الآخر (تظهر معلومات اخفل الحدد ميزة في اجْزء السفلى من الشاشة).

اضغط على [\*0] أو خيار أن للوصول إلى الخيارات التالية:

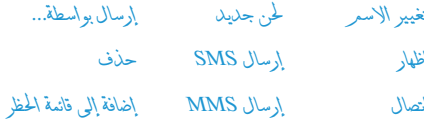

تحليل صورة

حــدد <\ظْهار> للوصول إلــى قائمة الأرقام أو الحقــول الحفوظة لهذا الاســـم . حــدد <جـديـــد> لإنشـــاء حقـل جـديــد أو حـدد أحـــد الأرقـام واضغــط على [»] للوصــول إلى مجموعة ثانية من الخيــارات. تغيير. اتصال. إرسال SMS إرسال MMS وحذف هي نفس الخيارات كما هو موضح أعلاه. استجد بالإضافة لذلك:

لعرض نفاصيل الحفل المحدد اظهار

سبجل الهاتف

#### <span id="page-61-0"></span>*نسخ إلى بطاقة*  SIM لنسخ اسم من سجل الهاتف إلى سجل بطاقة SIM( يتم حتديثه عندما يتم تبديل السجالت أو عند استخدام هاتف آخر).

- *رمز صوتي* لتعيني رمز صوتي ليتم االتصال باالسم عندما تنطقه (راجع صفحة ٥٣).
- لتعني وصول سريع لهذا االسم بربطه مع *اتصال سريع* مفتاح (راجع صفحة ٥٣).
- تعيين كافتر اض<sub>عا</sub> الرقم الذي يتم إدخاله أولاً يصبح افتراضياً ويتم االتصال به تلقائياً عند الضغط على . هذا اخليار يتيح لك تعيني رقم افتراضي آخر.
	- تغيير ألنو<sup>ع</sup> لتغيير أو تعريف نوع حق الرقم ا<del>ل</del>حدد.

*احلق��ول الرقمية النصية )مالحظة والبريد اإللكتروني( ميكن فقط تغييرها أو حذفها.*

## *تخصيص جهات االتصال*

يمكن تخصيص جهـات الاتصال الموجودة في ســجل الهاتف بتعيين صــورة و/أو نغمـــة رنين لها. بحيـــث عندما يتصل هذا الاســـم. تظهر صورته و/أو يتم تشغيل النغمة الخصصة لهذا الاسم.

*تتوافر هذا الوظيفة عند حتديد سجل الهاتف فقط.*

## *األرقام اخلاصة*

يتي��ح لك عنصر *األرقام اخلاصة* الذي يظهر في قائمة جهات االتصال تخزيـــن رقم هاتفك. ننصـــح بإدخال رقمك هاتـفك وأيضـــاً اللعـلومات الأخرى المتعلقة به.

*ال ميك��ن حذف عنص��ر األرقام اخلاص���ة، وذلك برغ��م إمكانية خلو جميع حقوله من البيانات.*

## *رقم الطوارئ*

س��وف يقوم رقم الطوارئ باس��تدعاء خدمات الطوارئ في بلدك. في غالبيــة الحالات. ميكنك الاتصال بهذا الرقم حتى في حالة عدم إدخال بطاقة SIM أو إدخال رمز التعريف الشخصي PIN.

*ف��ي أوربا، رق��م الطوارئ املوحد هو 112 ، أما ف��ي اململكة املتحدة فهو .999*

## **إضافة جهة اتصال**

## *في سجل بطاقة* **SIM**

- .1 حدد *إضافة جهة اتصال* من القائمة، واضغط على *حتديد* أو .
	- .2 أدخل االسم واضغط على .
- ٣. أدخل الرقم المقابل للاسم. ثم حدد نوع الرقم المرتبط بالاسم )*هاتف*، *فاكس* أو *بيانات*( ثم اضغط على لتخزين هذا االسم في سجل الهاتف.

*ح��دود الرقم 40 خانة، حس��ب بطاقة* SIM *اخلاص��ة بك. يتيح لك إدخال رموز االتص��ال الدولي، رموز البلد واملنطق��ة، إجراء مكاملات من أي مكان.*

## *في سجل الهاتف*

- .1 حدد *إضافة جهة اتصال* من القائمة، واضغط على *حتديد* أو .
- 1. أدخل الاسم الأخير ثم الأول (حتى ٢٠ حرف لاتيني), لا يسمح بأن يكون احلقالن فارغني ولكن ميكن إلحداهما فقط.
- .3 ثم حدد نوع الرقم أو نوع احلقل. ميكن للحقول الرقمية قبول إدخالات حتى ٤٠ خانة وعلامة" +" واحدة فقط أما الحقول النصية الرقمية (مثل البريد الإلكتروني والملاحظات) فيمكنها قبول إدخاالت حتى 50 حرف التيني. ميكن لكل اسم أن يتضمن 5 حقول رقمية كحد أقصى )مثال رقمني هاتف جوال، 3 أرقام للعمل، عنوان بريد إلكتروني وأيضاً ملاحظة نصية).
- .4 أدخل األرقام املتعلقة أو النص واضغط على .
- .5 لتخصيص هذا االسم، راجع ["تخصيص جهات االتصال"](#page-61-0)   $(1)$ .<br> $\delta$ صفحة 11)

## **أرقام اخلدمات**

## *تعتمد على االشتراك ومزود اخلدمة.*

تتيح للك هــذه القائمة الاتصــال بالعديد مــن الملقمــات الصوتية يتضمن ذلك خدمات العملاء، الحصول على المعلومات، الاشــتراك في قوائم البريد، إلخ. قد تختلف اخلدمات املتوفرة حسب االشتراك.

#### **احلالة**

تعــرض هذه القائمـــة إجمالي عدد جهات الاتصـــال الحفوظة فـى كـل .<br>سجل في مقابل احد الأقصى المسموح.

# **.12 معلومات االتصال**

تســـتخدم القوائم الموضحة في هذا القســـم في إدارة كيفية تعامل الهاتف اجلوال مع املكاملات والتكلفة املرتبطة.

#### **مدة املكاملات**

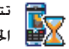

تتيــح لك هــذه القائمــة متابعة تكلفــة ومــدة المكالمات. الخيارات الموضحة أدناه معتمدة على الاشتراك.

## *عدادات البيانات*

يتيح لك عداد GPRS متابعة حجم البيانات المستلمة خلال جلسة GPRS. تعتمد هذه اخلاصية االش��تراك وش��بكة االتص��ال. تتيح لك الوصول إلى اخليارات التالية:

*جلسة جهاز كمبيوتر* يعرض هذا اخليار آخر جلسة اتصال أو حجم نقل البيانات اخلاص بالكمبيوتر.

*جلسة هاتف جوال* يعرض هذا اخليار آخر جلسة اتصال أو حجم نقل البيانـات الخاص بالهاتف الجوال (مثال بعد اتصال WAP من خالل GPRS).

*قد تختلف عدادات املكاملات املس��تخدمة في الهاتف احملمول عن تلك املستخدمة بواسطة مزود اخلدمة. لذلك فمن الضروري اعتبار عدادات املكاملات املعروضة على الشاشة كعنصر معلومات وليس ً التكلفة الفعلية استنادا إلى التعرفة.*

#### *عدادات املكاملات*

تستخدم هذه الخاصية لمتابعة المكالمات الواردة والصادرة.

لعرض مدة و/أو تكلفة املكاملة. *بيانات آخر مكاملة*

للوص��ول إلى *إظه���ار* أو *إعادة تعي�ي�ن* مدة مكاملة *إجمالي املدة صادرة* أو *واردة*.

## الإعدادات

تتيـــح لك هذه الـقائمـــة تعيين كـل الخيارات المرتبطـــة بالمكـالمة: خَـوِيل المكالمات. انتظار المكالمات. إلخ.

## معلومات نهاية المكالمة

لتعيين تشــغيل أو إيناف عــرض النظام مــدة و/أو تكـلفـة كـل مكـالمة عند انهاء الاتصال.

الرد بأى مفتاح عند تشـــغيــل هـــذا الخيـار. بمكـنك قبـــول أي مكـالمـــة بالـضـغـط عـلـي أي مفتاح. عدا مفتاح [ \_ ] (مستخدم في رفْض المكالمة).

## خاصية انتظار المكالمات

ينطبق علمي كل المكالمان مكالمان صوتية مع مكالمة .<br>مكالمــات الفاكــس ومكالمــات البيانــات عـنــد  $GSM$ تنشـــيط هـذا الخيار. ســـوف تســـمع صـوتاً عـند محاولـــة أحد مـــا الاتصال بك أثناء انشـــغالك مكالمة أخبري. حبده خيبار الحالية للتأكد من تنشيط خاصية الانتظار من عدمه.

يتيح لك تعيين تشغيل أو إيقاف خاصية انتظار مع مكالمة المكالمات بالنسيسة للمكالمات الصوتية الواردة **GPRS** أثناء اتصال GPRS.

## هوية المتصل

للتمكــن من أظْهــار أو أخفاء هوبتــك (رقم الهاتف) عمــن تتصل به. تخبرك الجالة عن أي خبار تم تنشيطه.

## توحيه المكالمات

لتحويل المكالمات الواردة إلى صندوق بريدك الصوتي أو إلى رقم آخر (سواء كـان فـي سـجـل الـهـاتـف أم لا) وتنطبـق عـلـى: مكالمات البيانات. مكالمة صونية ومكالمات الفاكس

معلومات الاتصال

#### يتم خَوِيسَ كل المُكالِمَات السواردة. عند خَديد هذا غير شرطي الخيار. لن تســـتقبل أي مكالمات على الإطلاق على هانفك حتى إلغاء تنشيط هذا الخيار.

- بسيمح ليك باختينار الظيروف التى تبود قويل شرطي للكللات الواردة عندها: في حالية على الرد. إذا كان غيـر منــاح أو فــى حالة انشــغال الخط بمكن تعيين كل خيار منفردا.
	- $20\sqrt{7}$ تعرض حالة كل الكالمات المحهة.

قبل تنشيط هذا الخيار. يجب إدخال أرقام صندوق بريدك الصوتى (راجع القســـم التالي). هذه الخاصية معتمدة على الاشــتراك, وتختلّف عن خاصية نقل المكالمة. التي خُدث عندما تتعدد المكالمات في آن واحد.

#### صناديق البريد

لإدخــال أرقــام صناديق البريــد الصوتية (فـى حـالـة عــدم توافرها علـى بطاقة SIM).

في بعض الحالات. قد يتعين عليك إدخال رقمين: أحدهما للاستماع إلى صندوق بريسدك، والآخر لتوجيه المكالمات إليه. اتصل مشســغل الخدمة للحصول على مزبد من التفاصيل.

## اعادة الاتصال تلقائىاً

عند تشــغيلْ هذا الخيار. ســـوف يقوم الـهـاتف باِعــادة الاتصال تلقائياً بنفس الرقم إذا كـان مشـــغـولاً حتـى بنجـح فـى الاتصال بـه أو حـتـى بـتم الوصول إلى العدد الأقصى من الحاولات (١٠) مرات. يصدر الهاتف جرس عنــد بداية كل محاولة ويصدر جرس خــاص عند جُاح الاتصال. عقب كـل محـاولـة. تتزايـد مـدة الـفـتـرة الـفـاصـلـة بـين كـل مـحـاولـة وأخـرى.

## قائمة الكالمات

تزودك هسذه القائمة بكل المكالمات الصادرة والسواردة محاولات إعادة الاتصــال تلقائياً وتفاصيل المكالمات. يتم عرض مختلف أنواع المكالمات - المكالمات الصادرة, المكالمات الفائتية والمكالمات المستقلمة - برموز مختلفــة. يتم عرض المكالمــات بترتيب زمنى مع وضــع أحدث مكالمة في قمة القائمة. يعرض الاســم المقابل لرقم المتصل في حالة وجوده بسحل الهاتف المدد.

## إعادة تعيين

لإعادة تعيين القائمة بأكملها وحذف كل امكالمات المدرجة.

## فائمة الكالمات

حدد رقم من القائمة. واضغط على [—] لإعادة الاتصال أو اضغط على اِ∞ أو إِ— إخبارات للوصول إلى خيارات: غاصيل. اتصال. مكالمة عن بعلد إرسال SMS إرسال MMS حذف أو تخزين الرقم (في حالة عدم وجوده بسجل الهاتف).

معلومات الاتصال

## **الرموز واألشكال**

أثناء وضع الســـكـون، قد تظهر بعض الأشـــكال بصــورة تبادلي على الشاشة.

*في حالة عدم ظهور رمز الش��بكة على الشاش��ة، فإن الش��بكة تك��ون غير متاحة حالي��ا. يحتمل انك بداخل منطقة اس��تقبال سيئة، وقد يفيد االنتقال إلى مكان آخر.*

- Ж **صامت** – الهاتف لن يصدر صوت اجلرس عند استقبال مكاملة.
	- اهتز از الهاتف سيهتز للتنبيه باستقبال مكالمة. Õ
		- **اتصال GPRS** الهاتف متصل بشبكة GPRS. **GPRS** 
			- **رسالة SMS** مت استالم رسالة جديدة. Ã
			- **بريد صوتي** مت استالم رسالة صوتية جديدة. 凹
- 圓 **البطارية** – تشير التدريج إلى مستوى البطارية )4 تدريجات = مشحونة بالكامل، 1 تدريج = منخفضة(.
	- **املنبه** مت التنشيط. ٥
- **التج�وال** تظهر حني يتم تس��جيل الهاتف ضمن ش��بكة أخرى غير شبكتك الأصلية (خاصة في حالة السفر بالخارج).
- **مس�احة SMS ممتلئة** ذاكرة الرس��ائل ممتلئة. قم بحذف Ð الرسائل القديمة لاستلام رسائل جديدة.
- **توجيه مكاملات غير مش�روط إلى رقم** يتم حتويل كافة Ð المكالمات الصوتية الواردة الرقم غير البريد الصوتي.
- **توجي�ه املكاملات إل�ى البريد الصوت�ي** يتم حتويل كافة 國 المكالمات الصوتية الواردة إلى البريد الصّوتي.
- ا**ملنطقــة الرئيســية نط**ــاق محـــدد بواســطة مشــغل الشيمكة. تعتمد على الاشيتراك. اتصل مشيغل الخدمة للحصول على مزيد من التفاصيل.
- **شبكة GSM**: الهاتف متصل مع شبكة GSM. Yat **جودة االس�تقبال**: ظهور تدريجات أكثر في رمز الش��بكة يدل على استقبال أفضل.
	- **رسالة فورية** بتعيني اخليار إلى الوضع *تشغيل*. ⊜
- ا**لذا<sup>ك</sup>ر ة ممتلئة -** ذاكرة الهاتف متلئــة. قم بحذف بعض ≙ العناصر لتوفير مساحة حلفظ عناصر جديدة.
- Q **رسالة MMS** – مت استالم رسالة وسائط متعددة جديدة.
	- **رسالة WAP** مت استالم رسالة في وارد خدمة WAP.

 $\overline{\mathbf{e}}$ 

**تشغيل/إيقاف تلقائي** – بتعيني اخلير إلى الوضع *تشغيل*. $\bullet$ 

*66 الرموز واألشكال*

## الاحتياطات

## المحات الاشعاعية

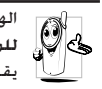

الهاتــف الجــوال عبــارة عــن جـهاز إرســـال واســـتقبال لِّي الْبَارِ ﴾ للموجات الإشـــعاعية ضعيفة القوة. عند تشـــغيله. يقوم بإرســال واســتقبال الموجــات الإشـــعاعية.. خَمل الموجسات الإشســعـاعيـة الـصوت أو إشــــارات البيـانـــات إلـى الحطة الرئيســية المتصلة بشــبكة الهاتف. تتحكم شبكة الاتصال

- في القدرة التي يرسل بها الهاتف.
- يقوم الهاتف بإرسال/استقبال الموجات الإشعاعية خلال نطاق تردد GSM (١٩٠٠ / ١٩٠٠ / ١٩٠٠ ميجاهرتز).
	- تتحكم شبكة اتصال GSM في قدرة الإرسال (۰٫۰۱ إلى f وات).
		- الهاتف متوافق مع كافة معايير الأمان ذات الصلة.
- - تدل علامة CE اللوجودة على الهاتف على توافقه مع التوجيهات الأوروبية للمحالات الكهرومغناطيسية (Ref. 89/336/EEC) وتوجيهات الجهد المنخفض (Ref. 73/23/EEC).

بالنســبة للعمليات المتعلقة بالجسم. تم اختبار هذا الهاتف وتوافقه مع توجيهات FCC للتعرض للموجات الإشاشـــعية عند اســـتخدامه مــع مـلحـــق لا يحـتوى عـلـــى مـعـدن ووضـــع الـهـاتف عـلـى مـســـافـة ١,٥ من الجســم. اســتخـدام ملحـقات أخــرى قـد لا يؤكـد توافــق الجهاز مـع توجيهيات FCC للتعيرض للموجبات الاشيبعاعية. الهاتيف الخيوال مســئوليتك. لتجنب حدوث أضرار لك أو الآخرين أو بالهاتف نفســـه.

قــم بقراءة واتباع كـافــة تعـليمات الأمان وتأكـد مــن التعريف بها لأي شــخص قد بســتعير هاتفــك. بالإضافة إلــى منع الاســتخدام غير المصاح به للهاتف:

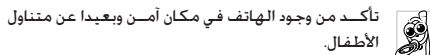

جْنب تســـجـبل رمز التعريف الشخصي PIN. حاول تذكره بدلا من ذلك.

قـى بابقاف تشـــغيل الـهـاتف ونزع البـطـارية فـي حـالـة عـدم اســـتخـدام الهاتف لفترة طويلة.

قم بتغيير رمز التعريف الشــخصى PIN بعد شراء الهاتف وتأكد من تنشيط خيارات حظر الاتصال.

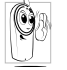

تصميسم الهاتسف متوافسق مع كافسة اللوائسح والقوانين المطبقــة. علــى الرغم من ذلــك قد يتســـبب الهاتف فى إحداث تداخل مع بعبض الأجهزة الإلكترونية. لذلك بجب

عليسك اتباع كافسة التوصيات والتنظيمسات المحلية عند

استخدام الهاتف في المنزل أو خارجه. تنظيمات استخدام الهاتف الجوال فى الركبات والطائرات تخضع عملياً لضوابط مشددة. تم تركيــز الاهتمام العام لبعض الوقــت على الخاطر الصحية الحتملة لمستخدمي الهواتيف الجوالية. تمت مراجعية الأبحياث الحالية على تقنية الموجات الإشعاعية بما فيها تقنية GSM. وتم رفع معايير الأمان لضمــان الحماية مــن التعرض لطاقــة الموجات الإشــعاعية. الهاتف الجـوال متوافــق مع كـل معاييــر الأمــان وتوجيهات معــدات الراديو والاتصالات الطرفية 1999/5/EC.

الاحتباطات

## قم دائماً بإيقاف تشغيل الهاتف...

قد تكون الأحهزة الالكترونية ذات الجهاية الضعيفة أو الجساسية عرضة للتأثير بطاقة الموجات. هذا التداخل قد يؤدي إلى وقوع حوادث.

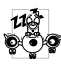

قبــل الصـعــود للطائــرة و/أو عنــد الـوقـــوف فـــي أماكـن الانتظار ضع الهاتف داخل أمتعتك : استخدام الهاتف في الطائرات قد يســبب خطورة على تشــفيل الطائرة. ويشدوش شبكة الهاتف وقد يكون ذلك غير قانونى.

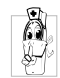

في المستشــفيات. العبادات. أو مراكــز الرعاية الصحية الأخـــرى أو فـــى أي مـــكـان يـعـتبـــر قـريـــب مـن نـطـــاق أجـهـزة الرعاية الصحية.

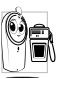

في المناطق ذات الأجواء **القابلة للاشتعال** (مثل محطات الوقـــود وأيضا المناطـــق ذات الأجـواء الحـمـلـــة بـذرات ناعـمـة مثل التراب المعدني).

فى المركبات الناقلة للمنتجات ســريعة الاشــتعال (حتى إذا توقفت المركبـــة) أو المركبـــات التي تـعمـــل بالـغاز المســـال (LPG). تأكـد أولا من ملائمة المركبة للوائح تعليمات الأمان.

في الأماكن الشدد فيها غلق أجهزة الإرسال اللاسلكية. مثل الحاجر أو الأماكن التى بها عمليات تفجير.

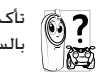

تأكد من مصنع السيارة أن الأجهزة الإلكترونية المجودة بالسيارة لن تتأثر بالموجات الإشعاعية.

## مستخدمو منظم ضربات القلب

في حالة استخدامك منظم ضربات القلب:

- حافظ دائماً على وجود مسـافـة لا تقـل عـن ١٥ سـم بين الـهـاتف وجهاز تنظيم ضربات القلب حينما يكون الهاتف فى وضع التشغيل. لتلافى حدوث تداخل مؤثر.
	- لا خَمل الهاتف في جيبك الصدري.
- استخدم الأذن البعيدة عن جهاز تنظيم ضربات القلب لتقليل التداخل المؤثر.
- قم بإيقاف تشغيل الهاتف إذا راودك شك في حدوث التداخل بالفعل.

## مستخدمو أجهزة المساعدة السمعية

إذا كنــت من مســتخـدمى أجـهـزة المســاعدة الســمعية. استشــر طبيبك والشركة المسنعة للجهاز السمعى لتحديد إن كان جهازك السمعى سيكون عرضة للتأثر بموجات الهاتف الجوال.

## **حتسني األداء**

من أجل **حتسني أداء الهاتف**، تقليل الطاقة املنبعثة، **تقليل استهالك البطارية وضمان االستخدام اآلمن، التزم بالتعليمات التالية**:

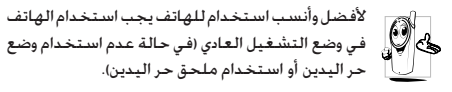

- ال تقم بتعريض الهاتف لدرجة حرارة شديدة.
- تعامل مع الهاتف بعناية. يؤدي سوء االستخدام إلى إلغاء الضمان الدولي.
- ال تقم بغمر الهاتف في أي سائل، في حالة تعرض الهاتف للماء، قم بإيقاف تشغيله، انزع البطارية واتركه ليجف لمدة 1٤ ساعة قبل تشغيله مرة أخري.
	- لتنظيف الهاتف، قم مبسحه بقطعة قماش ناعمة.
- إرسال واستقبال املكاملات يستهلك نفس مقدار الطاقة من البطارية. على الرغم من ذلك، يستهلك الهاتف قدر قليل من الطاقة في حالة شاشة السكون إذا تُرك في نفس املكان. في وضع السكون وعند التحرك، يستهلك الهاتف طاقة لتحديث بيانات وضعه مع الشبكة. تعيني اإلضاءة اخللفية لوقت أقل واالمتناع عن التصفح غير الضروري في القوائم يساعد على االحتفاظ بطاقة البطارية لإجراء المكالمات الهاتفية وفترة استعداد أطول.

## **معلومات البطارية**

- الهاتف مزود ببطارية قابلة للشحن.
	- استخدم الشاحن احملدد فقط.
	- ال تقم بإلقاء البطارية في النار.
	- ال تقم بتشويه أو فتح البطارية.
- لا تسمح لأى أجزاء معدنية (مثل المفاتيح) أن تصل أقطاب البطارية معا.
- جتنب تعريض البطارية لدرجة حرارة عالية )أعلى من 60 درجة مئوية), أو بيئات رطبة أو ملتهبة.

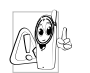

يجب استخدام ملحقات فيليبس المعتمدة، استخدامك لأي ملحقات أخرى قد يســبب تلــف الهاتف. وإلغاء كل ضمانات الهاتف من فيليبس.

تأكد من استبدال الأجزاء التالفة فورا بواسطة الفنيين المتخصصين وأن يتم استبدالها بقطع غيار فيليبس األصلية.

*االحتياطات 69*

## **الهاتف اجلوال والسيارة**

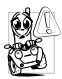

أشارت الدراسات إلى أن التحدث في الهاتف أثناء القيادة يقلل من التركيز مما يش��كل خطورة كبي��رة على احلياة. التزم بإتباع اإلرشادات التالية:

- اجعل كامل انتباهك للقيادة. تنح عن الطريق وتوقف على جانبه قبل استخدام الهاتف.
	- احترم التنظيمات احمللية في البالد التي تقود سيارتك فيها وتستخدم هاتف GSM.
- إذا أردت استخدام الهاتف اجلوال في السيارة، قم بتركيب مجموعة سماعة الرأس الخصصة للسيارة والتى تم تصميمها خصيصاً لهذا الغرض.
- تأكد أن كال من الهاتف ومجموعة سماعة الرأس اخلاصة بالسيارة لا يعوقان الوسائد الهوائية أو أي أنظمة حماية مجهزة في السيارة.

اســتخدام نظام الإنذار لتشغيل إضاءة السيارة أو آلة التنبيه لتشير إلى مكاملة واردة ممنوع نهائيا في الطرق العامة في بعض الدول. تأكد من التنظيمات الحُلية لكل بلد.

## **املعيار 60950 EN**

فــى حالات المناخ الحار أو بعد التعرض لفترات طويلة للشـــمس (مثال خلف نافذة أو زجاج الســيارة). قد ترتفع درجـــة حرارة الـهاتف. خاصة

الهاتف ذو الجســم المعدني. توخي الحذر الكـامــل في هذه الحالة حين التقاطك للهاتف كما يجب جتنب استخدامه في بيئة ذات حرارة تزيد عن 40 درجة مئوية.

**الرعاية البيئية**

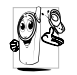

تذكر مراعاة التنظيمات المحلية الخاصة بالتخلص من مواد التعبئــة، البطاريات التالفة والهاتف القدم والتشــجيع على إعادة تصنيعهم.

قامــت فيليبس بوضع رموز قياســـية على البطارية ومــواد التغليف لتشجيع إعادة التصنيع والتخلص الصحيح من النفايات.

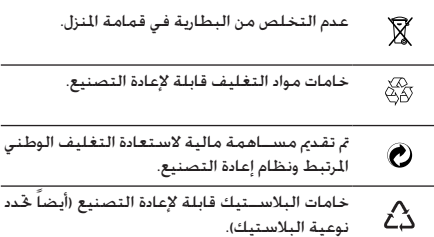

## الشاشـــة لا تســـتحـب (أو اســـتحـايـة الشاشـــة بطيئة) للضغط على المفاتيح

تتباطأ استنجابة الشاشنة بدرجة أكبر في درجات الجرارة المنخفضة جداً. هذا أمر طبيعي ولا يؤثر على عمل الهاتف. انتقل بالهاتف لمكان أكثر دفئا وأعد التجربة مرة أخرى. فى حالات أخرى قم بالاتصال بموزع الهاتف.

## البطارية ساخنة جداً

من المكن أن تكون قد اســـتخدمت شـــاحن غيـــر مخصص للهاتف. تأكــد دائماً مـــن اســـتخـدام ملـحـقـات فـيليبـــس اللـعتمـدة المــزودة مـع الجهاز.

## الهاتف لا يظهر أرقام المكالمات الواردة

هبذه الخاصية معتمدة على الشبيكة واشبتراك الخدمية. إذا كانت الشبكة لا ترســل رقم المتصل. يقوم الهاتف بعرض مكالمة \ أو هوية مخفيــةٌ بـدلا من الرقم. قم بالاتصال بمشـــغل الخدمـــة للـحصول على مزيد من المعلومات حول هذا الشـأن.

## لا مكن ارسال رسائل نصية

بعض الشـــبكات لا تســـمح بتبادل الرســـائل مع الشـــبكات الأخرى. تأكــد أولاً من إدخال رقم مركز خدمة SMS. أو اتصل بمشــغل الخدمة للحصول على مزيد من المعلومات حول هذا الشأن.

#### لا مكن استلام/تخزين الصور

لا مكن قبول الصورة بواسطة الهاتف إذا كان حجمها كبيراً. ذات اسم طويل. أو فـى حـالـة عـدم توافـر الـتـنسـيـق الـصـحـيـح لـلمـلـف.

# استكشاف الأخطاء وإصلاحها

## لامكن تشغيل الهاتف

قــم بإزالـة/إعادة تركـيب البـطاريـة. قـم بـشـــحن الـهـاتــف حـتى يتوقف مؤشر شحن البطارية عن التدرج. قم بفصل الهاتف عن الشاحن ثم .<br>حاول تشغيل الهاتف مرة أخرى.

## تعرض الشاشة رسالة "موقوف" عند تشغيل الهاتف

حاول أحد الأشخاص استخدام الهاتف ولكنه لم يعرف رمز التعريف الشخصى PIN أو رمز فك الحظر (PUK). قم بالاتصال بمشغل الخدمة.

## تعرض الشاشة رسالة فشل IMSI

هذه المشــكلة متعلقة باشــتراكك في الخدمة. قم بالاتصال بمشغل الشبكة.

## الهاتف لا يعود إلى شاشة السكون

اضغط مع الاستمرار على مفتاح إنهاء المكالمة أو قم بايقاف تشغيل الهاتــف. تأكـد من تركـيب بطاقـة SIM والبطارية بشـــكـل صحيح ثم أعد تشغيل الهاتف مرة أخرى.

## لايتم عرض رمز شيكة الاتصال

تم فقد الاتصال بالشـبكـة. إما أنك لست في مجال موجات التغطية (فـى نفـق أو بين مبـانـى عـالـيـة) أو أنك خـارج مـجـال تـغـطـيـة الـشـبـكـة. مـن مكان أخر. حاول إعادة الاتصال بالشبكة (خاصة عندما تكون بالخارج). تأكـــد من وضـع الـهـوائـى فـى حـالـة وجـــود هـوائـى خـارجـى لـلـهـاتف. أو قـم بالاتصال بمشغل الخدمة لمزيد من المساعدة/المعلومات عن الشبكة.
الشعور يفقد يعض المكالمات حْقق من خيارات حْويل لِلكالِلات. أثناء شحن البطارية. رمز البطارية لا يظهر التدريج والإطار الخارجى يومض قم بشحن البطارية في بيئة محيطية لا تقل درجة حرارتها عن صفر درجة مئوية أة تزيد عن ٥٠ درجة مئوية. في الحالات الأخرى قم بالاتصال موزع الهباتف. تظهر الشاشة رسالة فشل بطاقة SIM تأكيد مين تركيب بطاقية SIM في التجويف الخصص لها بشيكل

صحبح. إن اســـتمرت المشـــكـلة, رماً تكـون بطاقة SIM قد تلفت. قم بالاتصال مشغل الشبكة.

عند اســـتخدام أيـــة خـاصيـة من الـقـائمـــة. يـعرض الـهـاتف رسالة غير مسموح

تعتمــد بعض الخصائص على الشـــبكـة. فلا بتاح اســـتخدامها الا اذا كان اشــتراكك أو الشـــركة تدعمهم. قم بالاتصال مشــفل الخدمة للحصول على مزيد من العلومات جول هذا الشأن.

تعرض الشباشة رسيالة أدخل بطاقة SIM

.<br>تأكــد مــن تركـيب بطاقــة SIM فــى التجويف الخصص لها بشــكل صحبح. ان اســـتمرت المشـــكـلة. رجاً تكـون بطاقة SIM قد تلفت. قم بالاتصال مشغل الشيكة.

## الهاتــف يتمتــع باســتقلاليـة اقل مـــا هـو مذكــور بـدليل الاستخدام

تعتمد وسيائل التحكم على الاعدادات (مثل مسيتوي صوت الحرس فترة إضاءة الخلفية) والخصائص المستخدمة. لزيادة التحكم, متى كان ذلك مكناً. يجب أن تقوم بالغاء تنشيط الخولص غير السنخدمة.

# الهاتف لايعمل جيداً بالسيارة

اقتلوى السلسارة على أحلزاء معدنسة كشيرة حيث تمتيص للوحات الكهرومغناطيســية ما يؤثر علــى أداء الهاتف. مجموعة الســيارة المتاحة تدعمك بهوائى خارجى وتمكنك من إرسال واستقبال المكالمات دون حمل الهاتف.

تأكيد من سيبماح السيلطات الجلية باستخدام الهاتيف أثناء القيادة.

## الهاتف لايستحيب للشحن

اذا كانت البطارية فارغة تماماً. فقد تســـتغرق عدة دقائق قبل عملية بدءِ الشَّـــحن (قد تصل إلى ٥ دقائق في بعض الحالات) قبل ظهور رمز الشحن على الشاشة.

# ملحقات فيليبس المعتمدة

يتسم تزويسد بعسض الملحقات مثسل البطاريسة والشساحن كملحقات أساســـية فـى عبـــوة بيـع الـهـاتف الجـــوال. بمكـن أيـضـاً تـزويـــد الملـحـقـات الإضافية أو بيعها منفردة. ولذلك قد تختلف محتويات عبوة البيع.

للحصيول على أعلني معدلات الكفناءة لهاتيف فيليبس الجوال وللحفاظ علبى الضمان، اقتنى دائما ملحقيات فيليس المعتمدة التبى صوميت خصيصا للاستخدام مع الهاتيف خدمة عملاء فيلبيسس للإلكترونسات لا تتحمل أي مسسئولية جْساه التلفيات الناخة عن استخدام ملحقات غير معتمدة.

#### الشاحن

يقــوم بشـــحن البطارية من خلال أي منفذ تيــار كـهـربي متردد. صغير الحجم بدرجة ملائمة لحمله في حقيبة الأوراق/حقيبة اليد.

# حقيبة الحمل

خُمِي الهاتف مِن الشُّقُوق والخُدوش.

# سيماعة الرأس الفاخرة

يوفــر زر الـرد عـلـــى اللكـالمات حـلاً مبـســـطاً بـديلاً لـلبـحـث عـــن الـهـاتف. بسهولة قم بالرد على المكالمة الواردة بمجرد الضغط على المفتاح. من خلال وضع السكون. اضغط على المفتاح لتنشيط الاتصال الصوتى.

# مجموعة توصيل البيانات

توفر طريقة توصيل بيانات سهلة لهاتف فيليبس الجوال. يوفر كابل USB اتصال سريع بين الهاتف الجوال والكمبيوتر. تتيح لك البرامج المزودة خميل الصور والنغمات ومزامنة جهات الاتصال والمواعيد.

## استخدام الهاتف كمودم

يكنك استخدام الهاتف مع جهاز كمبيوتر أو PDA على سـبيل المثال الاتصال بالإنترنت أو لإرســـال فاكـســـات. عبر منفذ الأشـعة خّت الحمراء أو خاصية Bluetooth.

للحصيول عليى الاستيفادة التامة مين الخدمات المتوفيرة عبر الأشـــعة حْت الحمراء (إرســـال واســـتلام رســـائل SMS. رســـائل البريــد الإلكـتروني والفاكــس. خَميل الـصــور والملفات الصوتية إلى الهاتف. مزامنة سجل الهاتف. معالج GPRS. إلخ). يجــب تثبيــت برامـــج Philips Mobile Phone Tools Light عـلى الكمبيوتر. تتوافــر البرامج على الإنترنت: قم بزيارة موقع الويب www.club-philips.com وقم بتســجيل الهاتــف للوصول إلى الْحُتوبات الْتَوفِّرة. مِتَصْمِناً Mobile Phone Tools.

*ال تتوافق البرامج مع أجهزة* **Macintosh Apple***. تدعم فقط أنظمة التش��غيل* **Windows** *اإلصدارات ،98* **ME***،* **XP** *و2000 )يتطلب وجود مجموعة* **3 Pack Service** *أو أعلى إلزاميا في هذه احلالة(.*

مجموعـــة برامـــج مخصصـــة للتعامـــل مــع Lotus ِLotus Notes Organizer و Outlook Microsoft مت تصميمها ملزامنة هاتف فيليبس اجلوال مع هذه التطبيقات )راجع أدلة االستخدام اخلاصة بكل تطبيق لمزيد من المعلومات).

## **وصلة التلفاز**

يتيح لك كابل البيانات عرض ش��رائح العرض التقدميية على التلفاز. قم بتوصيل طــرف كـابل البيانات مع موصل الهاتف. ثم قم بتوصيل طرف الفيديو مع موصل إدخال الفيديو في التلفاز أو الفيديو.

# **شهادات العالمة التجارية**

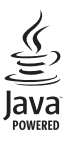

JAVA عالمة جتارية مسجلة خاصة بشركة Sun Microsystems, Inc.

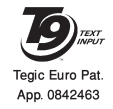

R9T عالمة جتارية مسجلة خاصة بشركة Inc Communications Tegic.

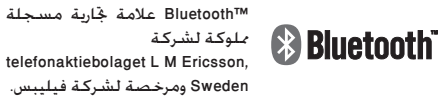

*شهادات العالمة التجارية 75*

# معلومات معدل الامتصاص النوعي (SAR) – (International (ICNIRP) – (SAR)

هذا الهاتف الجوال يتماشى مع التوصيات العالمة للتعرض الى اللوجات الإشعاعية.

مثلل الهاتف الجوال وحدة لاستنقبال وارسيال الوجات الإشب عاعية. تم تصميميه وتصنيعه بحيث لا يتعندي حدود التعرض لتبردد طاقة الوجات الإشـــعاعية (RF) الحددة بواســـطة المعايير العالية. تم طرح هذه التوصيات من قبل المفوضيّة الدولية للحماية من الإشـــعاع غير الأبوني (ICNIRP) لتوفير حد حماية كبير لضمان سلامة كل الأشخاص يغض النظر عن السن أو الحالة الصحية.

تســـتخدم توصيــات التعرض للموجات الإشــعاعية فــى حالة الهاتف الجوال وحدة قياس تســـمى معــدل الامتصاص النوعــى (SAR). حد معدل الامتصاص النوعي (SAR) الوصي به من قبل CNIRP بالنســبة لهاتف جوال مســتخدم بواســطة عامة البشر هو ًا وات/كجم لكل ١٠ جم من أنسحة الرأس

م إجراء اختبارات معدل الامتصاص النوعى باســـتخدام مواقع التشـــغيل الموصّى بها مع أقصى مســـتوى طاقة إرســـال مصرح للهاتف خلال كل نطاقات التردد الختبرة. على الرغم من خديد قيمة معدل الامتصاص النوعي عند أقصى مستوى طاقة مصرح به. إلا أن مستوى معدل الامتصاص النوعي الفعلي الخاص بالهاتف الجوال أثناء تشغيله أقل بصفة عامة عن الحد الأقصى السموح لحد معدل الامتصاص النوعي. حيث أن الهاتف تم تصميمه للعمل ضمن مستويات طاقة متعددة وذلك لاستخدام الطاقة المطلوبة فقط للوصول إلى شبكة الاتصال. بصفة عامة. كلما اقتربت من الحُطة الرئيسية, كلما انخفضت طاقة اخراج الهاتف.

على الرغم من وجود اختلافات بين مســـتويات معـدل الامتصاص النوعي للعديد من الهواتف وفي العديد من اللواقع. ولكن جميعها تتماشـــي مع معايير الحماية العالمة الخاصة بالتعرض للموجات الإشعاعية.

سجلت أعلى قيمة لـعـدل الامتصاص النوعي للهاتف Philips 9@9d عند اختباره مع التوافق مع المعايير العالية ٨١٣. • وات/كجم. على الرغم من وجود اختلافات بين مستقويات معدل الامتصاص النوعى للعديد من الهواتف وفى العديد من المواقع. ولكن جميعها تتماشت مع معايير الحماية العالمة الخاصة بالتعرض للموحات الاشعاعية.

للحــد مــن التعرض للموجات الإشــعاعية. من الموصى به تقليل زمن التحدث فى الهاتف الجوال أو اســتخدام ســماعة الــرأس. الغرض من هذه الاحتياطات هو إيعاد الهاتف الجوال عن الرأس والجسم.

معلومات معدل الامتصاص النوعي (SAR) - (International (ICNIRP)

الضمان المحدود

١. ما هي حدود التغطية التي يقدمها الضمان المحدود؟

تضمن فبليبس للمشــترى الجديــد ("المســتهلك" أو "أنت") أن هاتــف فـبلببـــس المحمـــول. وكـل مـلحـقـاته الأصـليـة الـتـــى توفـرهـا فيليبس ("المنتــج"). خالية من العيوب فــي الخامات والتصميم والصناعـة فــى ظل ظــروف الاســتخدام العاديــة المتوافقة مع تعليمات التشغيل بموجب الشروط التالية. يشمل هذا الضمان الحدود فقط مســـتهلك المنتجات التى تم اســـتخـدامها فى نفس الدولــة التـــي بيعــت فيها. وهــو صالح فقــط فـي الــدول التـي تستهدفها فيلبيس لميعات منتجاتها.

اً. ما هي مدة صلاحية هذا الضمان المحدود؟

يمتد هذا الضمان لمدة عام (١) واحد ببدأ من تاريخ الشراء للمنتج. موثقاً بقســـيمة شـــراء صحيحـــة. تمتد فترة صلاحيـــة الضمان الحدود لبطارية فيليبس الأصلية القابلة لإعادة الشيحن إلى سنة (٦) أشهر تبدأ من تاريخ الشراء.

٣. ما الذي ستقوم به فيليبس حيال عدم خلو المنتج من العيوب في الخامات والتصنيع خلال فترة الضمان المحدود؟ خلال فتبرة الضميان الجدود سيبتقوم فيلبيس أو وكيبل الخدمة المعتمد لديها , تبعاً لاختيار فيليبس, وبدون أي رسـوم للأجزاء

أو العمالة. بإصلاح أو استبدال المنتج المعيبة في الخامات بآخر أو بأجــزاء جديدة أو مجـددة وإعــادة المنتج الجديد أو الذي تم إصلاحـه إلى المستهلك في حالة سليمة. وستحتفظ فيليبس بالأجزاء أو الوحدات أو المعدات المعيبة.

سيتم تغطية المنتج المستبدل أو الذي تم إصلاحه بهذا الضمان المحدود لفترة تمتد إما لباقى فترة الضمان الأصلى أو لمدة تستعين (٩٠) يومــاً , وفقــاً لأيهمــاً أطــول, وتبــدأ مــن تاريــخ الإصلاح أو الاســـتبـدال. إصلاح أو اســـتبـدال المنتج وفـقـاً لـعـرض فـيـليبـس هـو كامل تعويضك.

- ٤. ما الذي لا يغطيه هذا الضمان الحدود؟ هذا الضمان المحدود لا يغطى أي من الأتي:
- أ) المنتج الذي تعرض لسوءِ الاستعمال. الحوادث. سوءِ النقل. وكل ما من شأنه الحاق أضرار بجسم المنتج والتركيب غير الصحيح. والتعامل غير الطبيعي. والإهمال. والأضرار الناجمة عن الإغراق سواء بالماء أو بالسوائل الأخرى أو الحرائق.
	- ب) المنتج الذي أتلف بواسطة قيام أحد ما غير معتمد من فيليبس بإصلاح أو تبديل أو تعديل المنتج.
	- ج) المنتج الذي له مشكلات استقبال وتشغيل ناجمة عن ظروف الإشارة٬ بسبب الشبكة أو نظم الهوائي أو الكابل.
	- د) عيوب المنتج أو المشكلات الناجمة عن استعمال منتجات أو ملحقات أخرى وليست من فيلييس.

الضمان المحدود

- ه) المنتج الذي أُزيلت عنه ملصقات الجودة/ الضمان. أو الرقم املسلسل أو الرقم املسلسل اإللكتروني ، أو الذي مت تبديله أو إصالحه بصورة غير قانونية.
- و( املنتج الذي مت شراؤه ، استخدامه، صيانته، أو مت شحنه لإلصالح خارج البلد األصلي للشراء، أو املستخدم في أغراض جّارية أو مؤسساتية (شاملة، وليست قاصرة على، املنتجات املستخدمة ألغراض تأجيرية(.
- ز) للنتج الذي لا يحمل قسيمة شراء صاحة أو الذي استبدلت قسيمة شرائه أو كانت غير قانونية.
	- ح) الهلاك الطبيعي للمنتج أو القوة القاهرة.
		- .5 كيف أحصل على خدمة الضمان؟
	- أ) ) قم بإعادة المنتج إلى أي مركز خدمة معتمد لفيليبس. ميكنك االتصال باملكتب اإلقليمي لفيليبس ليحدد لك أقرب مركز خدمة معتمد.
	- ب( يجب نزع بطاقة SIM من اجلهاز قبل تسليمه لفيليبس. وال تتحمل فيليبس آية مسئولية عن تلف أو فقد بطاقة SIM أو البيانات اخملتزنة عليها.
- ج) . إذا كان عطب اللنتج ناجماً عن أسباب لا يغطيها هذا الضمان الحُدود، أو كان هذا الضمان غير ساري بسبب انقضاء مدته أو لأي سبب آخر من الأسباب اللذكورة هنا، فسوف يتحمل العميل

تكاليف إصالح أو استبدال املنتج وكل التكاليف األخرى لغرض إصالحه أو استبداله.

- د) هـــام يجب عليك إعادة المنتج مع قسيمة شراءه الصحيحة موضحاً بها مكان الشراء، تاريخ الشراء، نوع املنتج ورقمه املسلسل.
	- .6 حتديدات أخرى: هذا الضمان هو كامل االتفاق.

فيما عدا الضمانات الصريحة املنصوص عليها أعاله وأيضاً تلك التــى يكفلها القانون. والتي لا مكن اســتثناءها أو تعديلها عن طريق الاتفاق. لا تقدم فيليبس أي ضمان آخر ســواء كـان صريحاً أو ضمنياً (سواءِ كان حْت مظلة القانون الساري أو أي نص أخر). كمــا تنكـر على وجه الخصــوص ضمان الرضا عن جــودة القـدرة التسويقية، أو التواؤم مع غرض معني عير منصوص عيه. إن المسئولية الكاملة التـى يتحملها فيليبس إنمـا تكون عن التلفيات التعلقة أو الناشــئة عن عملية الشــراء أو استخدام املنتج، بغض النظر عن نوعية أو سبب هذا التلف أو عن الدعوى املشفوعة ) بعقد أو TOPIT على سبيل املثال(، والذي لن تتجاوز ثمن الشراء الأصلي للمنتج.

وبرغــم ذلــك ، فلن تكــون فيليبس حْــت أي ظرف مــن الظروف مسئولة عن أي تلفيات عقابية، خصوصية، طارئة، غير مباشرة، أو تبعية )شاملة وليست قاصرة على فقد االستخدام، فقدان

الوقت. عدم الارتياح. الخســائر التجارية. خســارة الأرباح. خسـارة فرص العمل. تكاليف البضائع البديلة أو الخدمات الاستثمارات. خســارة الاسم التجاري أو السمعة الحســنة, أو فقدان البيانات .<br>ومطالبــات أطراف أخرى) الناجة عن شـــراء أو اســـتعمال المنتج. إلــى أقصى حد بكفله القانون ســواء كانــت فبلببس مطلعة علــي احتمالية حــدوث هذه التلفيات أم لا. وســوف يتم تطيبق هذه التحديدات بصرف النظر عن فشـــل الغرض الرئيســـى لأى تعويض محدود.

مثل هذا الضمان الحدود الاتفاق الكامل والمطلق ببن المستتهلك وفيليبــس فيما يختــص بهذا المنتج الحمول وهــو يحل محل أي اتفاقات ســابقة بين الأطراف شــفهية أو مكتوبة, وكـذلك كـل طــرق الاتصال الأخرى بــبن الأطــراف ذات الصلـــة بالموضوع هـذا الضمان الحدود. ولا يُسمح لأى تاجر, وكيل, موزع, موظف بإدخال تعديسلات على هذا الضمان الجدود ويجب عليك عدم الوثوق مثل هذه العروض. لا يؤثر هذا الضمان على آية حقوق قانونية للمستهلك فى ظل

القوانين الجلية السارية.

# **شهادة التوافق**

نحن،

**Philips Electronics Hong Kong Ltd Business Group Mobile Phone 5/F, Philips Electronics Building 5 Science Park Avenue Shatin New Territories Kong Hong**

نشهد حتت مسؤوليتنا الوحيدة أن املنتج **2898CT** الهاتف اجلوال 900/1800/1900 GSM Radio TAC: 35532100

والذي تؤل هذه الشهادة إليه، متوافق مع املعايير التالية: **60950 EN، 50360 EN و489-07 301 EN EN 301 511 v 9.0.2** 

موجب ذلك نشــهد بأنه مَ إجراء كل الاختبارات الأساسية للموجات الإشــعاعية وأن المنتج الموضح أعلاه متوافق مع المتطلبات الأساسية للتوجيهات 1999/5/EC.

تم اتباع أســلوب تقييم التوافق المشــار إليه في الفقــرة ١٠ والموضح بالتفصيل في الملحق V للتوجيهات 5/EC /1999 مع الأخذ في الاعتبار الفقرتني 3.1 و3.2 مع إخطار اجلهات التالية:

BABT, Balfour House, Churchfield Road, Waltonon-Thames. KT12 2TQ. UK

عالمة التعريف: **0168**

الأول من مارس، ٦٠٠٦

مدير اجلودة

*شهادة التوافق*